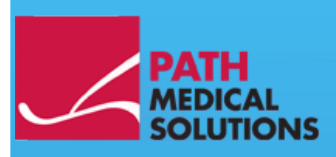

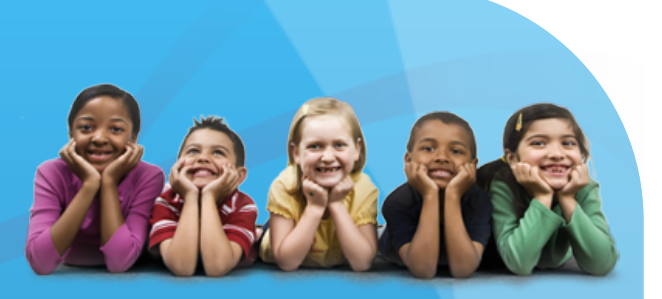

### User Manual

Sentiero, Software Revision 1.4

Manual Sentiero Produced by PATH medical GmbH, Germering, Germany. Printed on paper, which was produced without chlorine bleaching.

Revision 8, Valid since Firmware Version 1.4, November 2011.

Copyright © 2011 PATH medical GmbH

Reprint – even partially – only allowed with written notice from PATH medical GmbH.

Article number: 100158 Contact: [info@pathme.de,](mailto:info@pathme.de) +49 89 8007 6502

All mentioned items, products, brands and trademarks are registered/owned by the mentioned companies.

This manual and mentioned technical details are subject to change. The latest information and revision is available online: [www.pathme.de](http://www.pathme.de/)  $\rightarrow$  support. Errors and omissions excepted.

Contact information from your distributor, contact information from your service partner:

### **Table of contents**

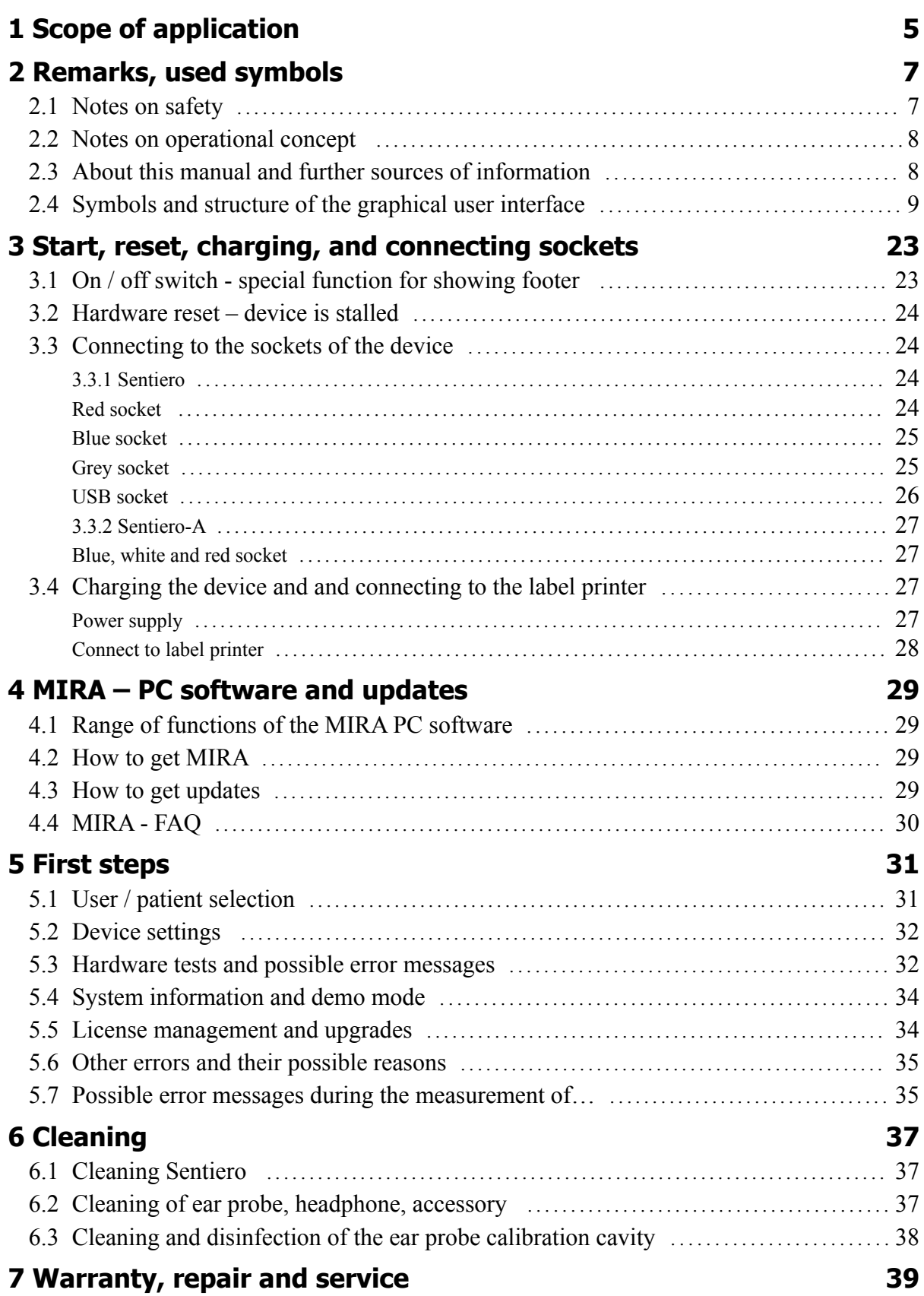

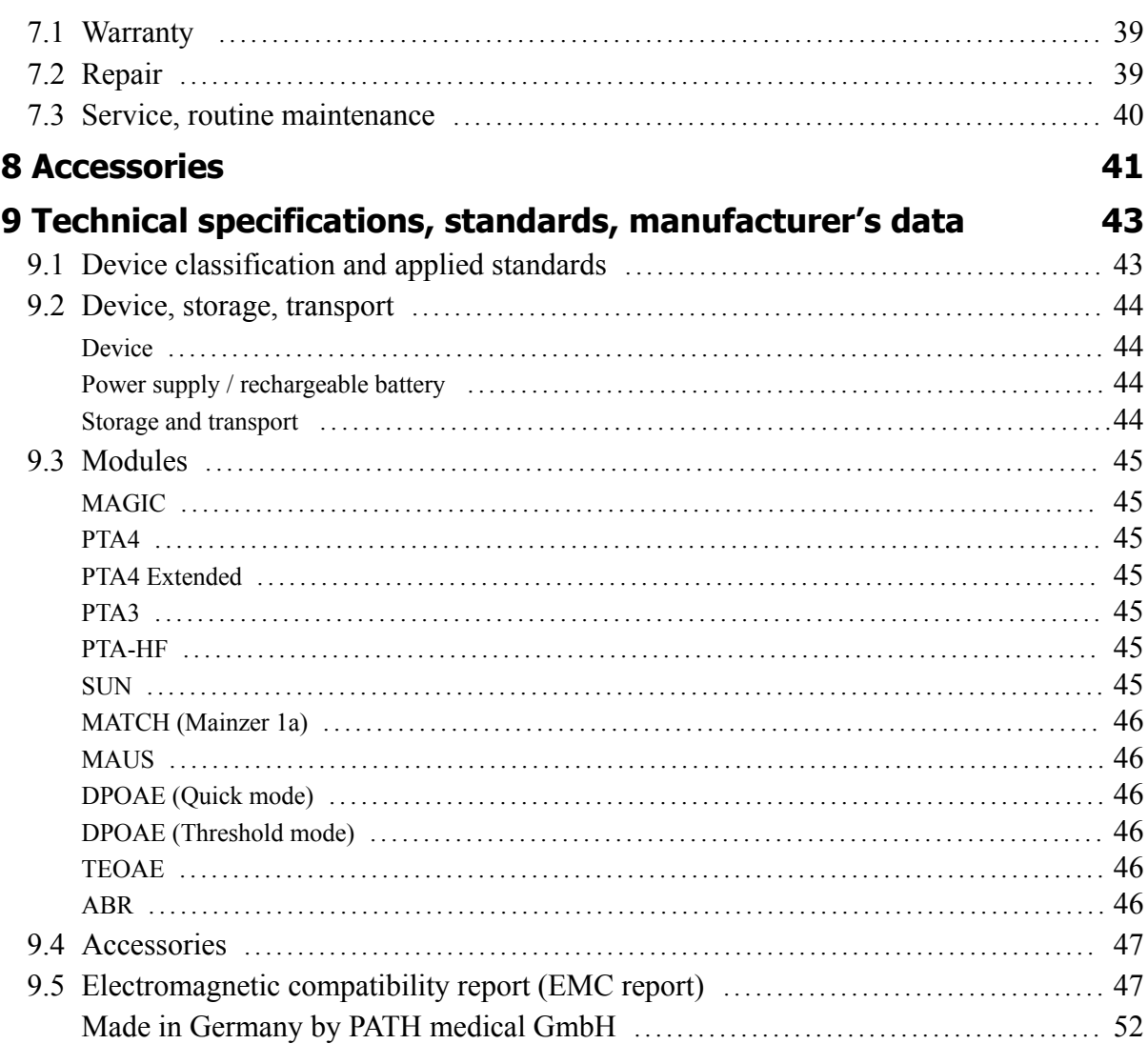

## **1 Scope of application**

**Sentiero** offers both psycho-acoustical and physiological test procedures. This includes conventional and image-based pure-tone audiometry, speech (logatome) intelligibility, auditory brainstem responses (ABR) and otoacoustic emissions. The usage of **Sentiero** should be supervised by qualified personnel.

#### **Sentiero** is designed for:

1. Diagnostics, monitoring and follow-up after newborn hearing screening

2. Pre-school, school, and adult hearing screening (pure-tone threshold and speech intelligibility)

- 3. ENT diagnostics
- Confirmation of a cochlear hearing loss or a neural hearing loss
- Topological diagnostics

- Monitoring of cochlear function after noise exposure or ototoxic drug administration

- Identifying patients who are simulating a hearing loss
- Proof of a noise-induced hearing loss for medical opinions
- Pediatric audiology

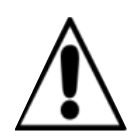

OAEs are not present in ears with sound-conductive hearing loss, since both the stimulus and the response amplitude are reduced due to the damping of the middle ear. Before starting the measurements, please make sure that any noise or other distracting factors are eliminated.

A separate room with little ambient noise should be available for measurements with **Sentiero.**

#### **Criterion of exclusion**

**Sentiero must not be used in cases of external otitis (outer ear canal infection) or in any case which yields to pain when inserting the ear probe.** 

## **2 Remarks, used symbols**

#### **2.1 Notes on safety**

This manual includes notes on safety, which need to be followed in order to allow the correct usage of **Sentiero** .

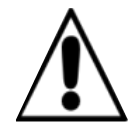

**Warning:** The following situations may cause harm or may be dangereous for patient or user.

If **Sentiero** is used during a surgery, the ear probe and all connectors must not have contact to any conductible objects including grounding. During usage of HF surgery devices **Sentiero** must not be used.

During usage of defibrillators **Sentiero** must not be used.

The connector sockets are intended for connecting to the proper plugs of the original acessories as decribed in section [3.3.](#page-23-0) Other devices must not be connected. During measuremens with **Sentiero**, the serial transfer cable or the label printer cable must not be connected.

Strong electromagnetic radiation may affect the operability of the instrument. Do not use **Sentiero** nearby devices with strong electromagnetic radiation. Please refer to the suggestions in section [9.5.](#page-46-0)

Cleaning instructions are described in chapter [6.](#page-36-0) Acessories' cleaning instructions are described on the respective data sheets.

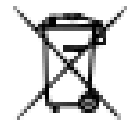

Following art. 1, §18 and Art. 2 of the law concerning the rearrangement of waste legislation product stewardship for batteries and rechargeable batteries from June  $25<sup>th</sup> 2009$ :

The device includes a NiMH rechargeable battery pack.

In case the rechargeable battery pack cannot be charged anymore, the rechargeable battery pack must be replaced by an authorized distributor. The distributor is responsible for the correct disposal and storage. In case of disposal of the device, the device is not intended for consumer waste but for special waste.

A fully charged and completely functional battery pack will allow for measurements of up to 6 to 8 hours (dependent on usage).

#### **2.2 Notes on operational concept**

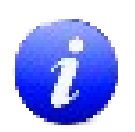

After turning on the device, **Sentiero** can be operated via a touch-sensitive display (touch screen) providing several menus and functions. Context-sensitive help screens, which explain the currently available symbols and their functions, allow an intuitive handling of the hand-held device. The context-sensitive help screens are available via the blue information icons, which are displayed on each screen in the footer at the right-hand side.

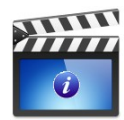

At some screens, there is an additional information icon, which will provide further information for the user.

#### **2.3 About this manual and further sources of information**

In this manual you will find information about the handling of the device as well as information about the operation and cleaning. Further information and details about the measurement modules, potential clinical applications and recommendations for combining several test procedures are explained in the guide for practical application (How-To Manual). You can download this manual from [http://www.pathme.de/support/.](http://www.pathme.de/XXXX)

#### **2.4 Symbols and structure of the graphical user interface**

All screens contain three basic elements: the header, the main screen, and the footer.

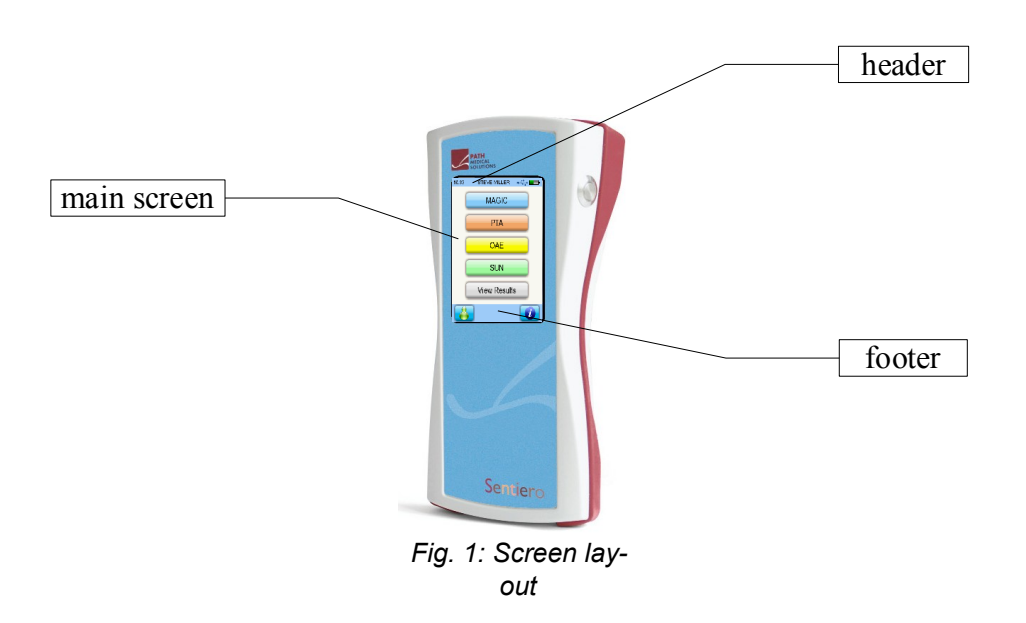

The following table will provide an overview of all symbols and their corresponding function. The symbols are sorted by their appearance in one of the above elements: header, main screen and footer. The functions are also explained in the context-sensitive help on the device.

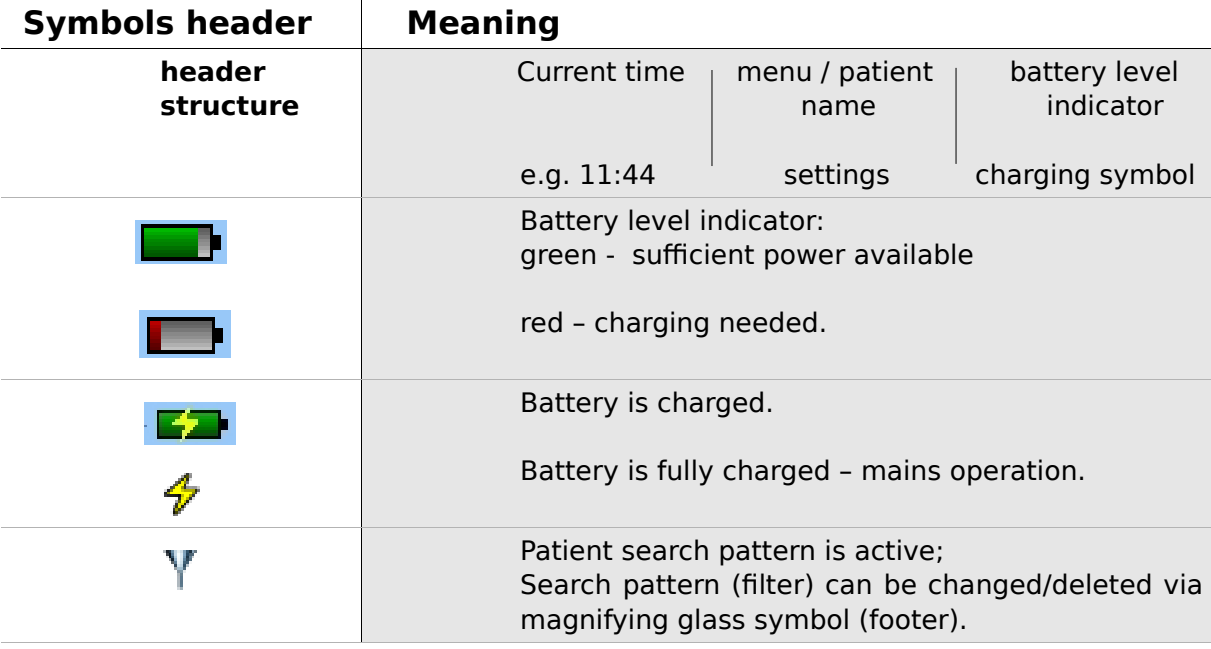

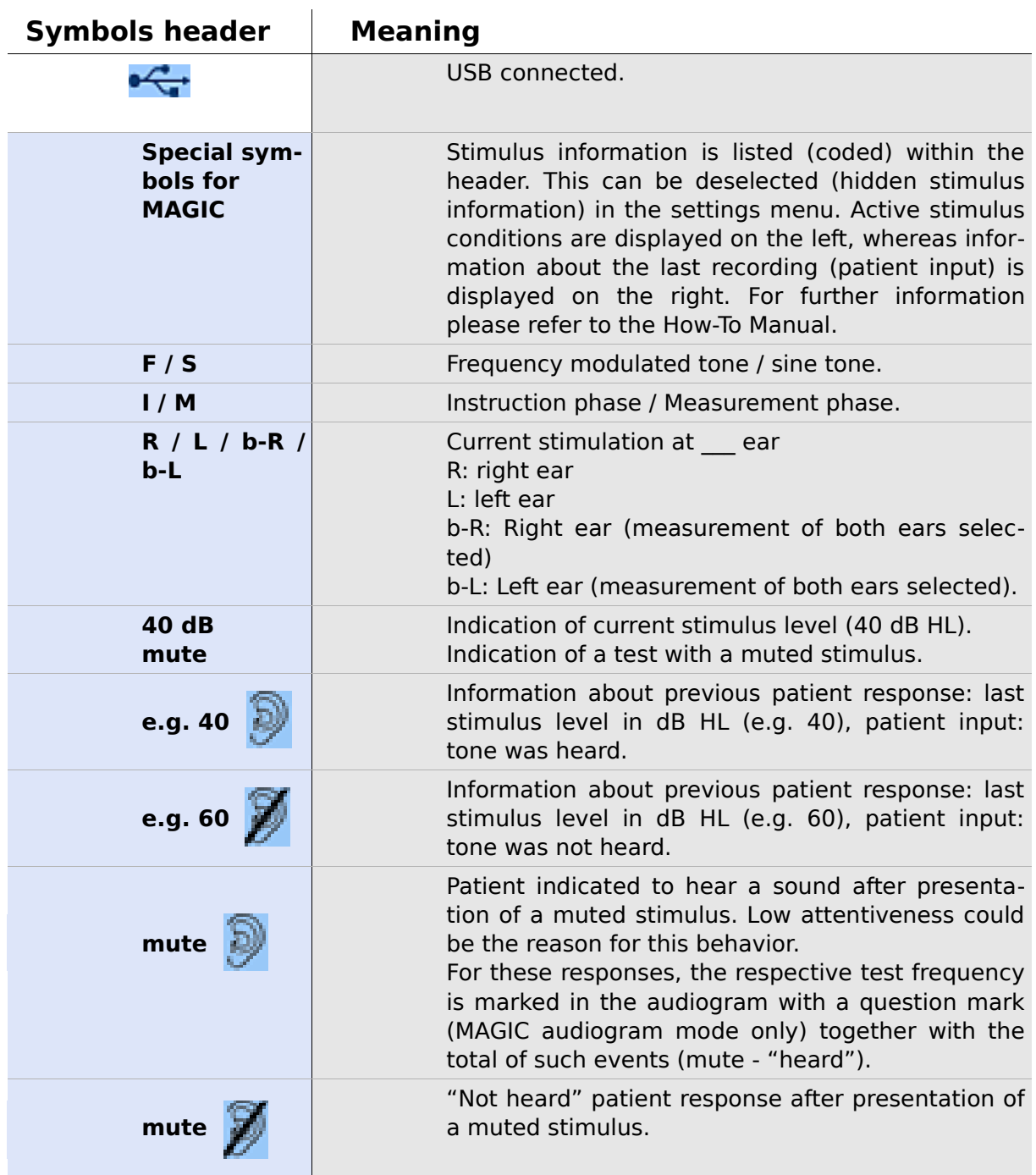

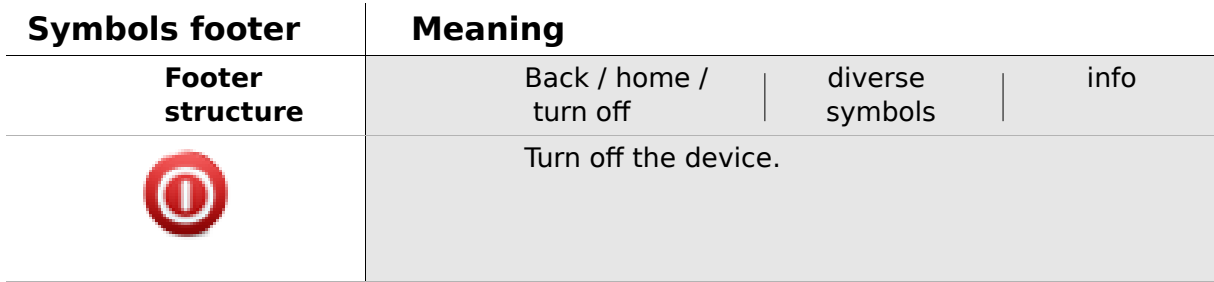

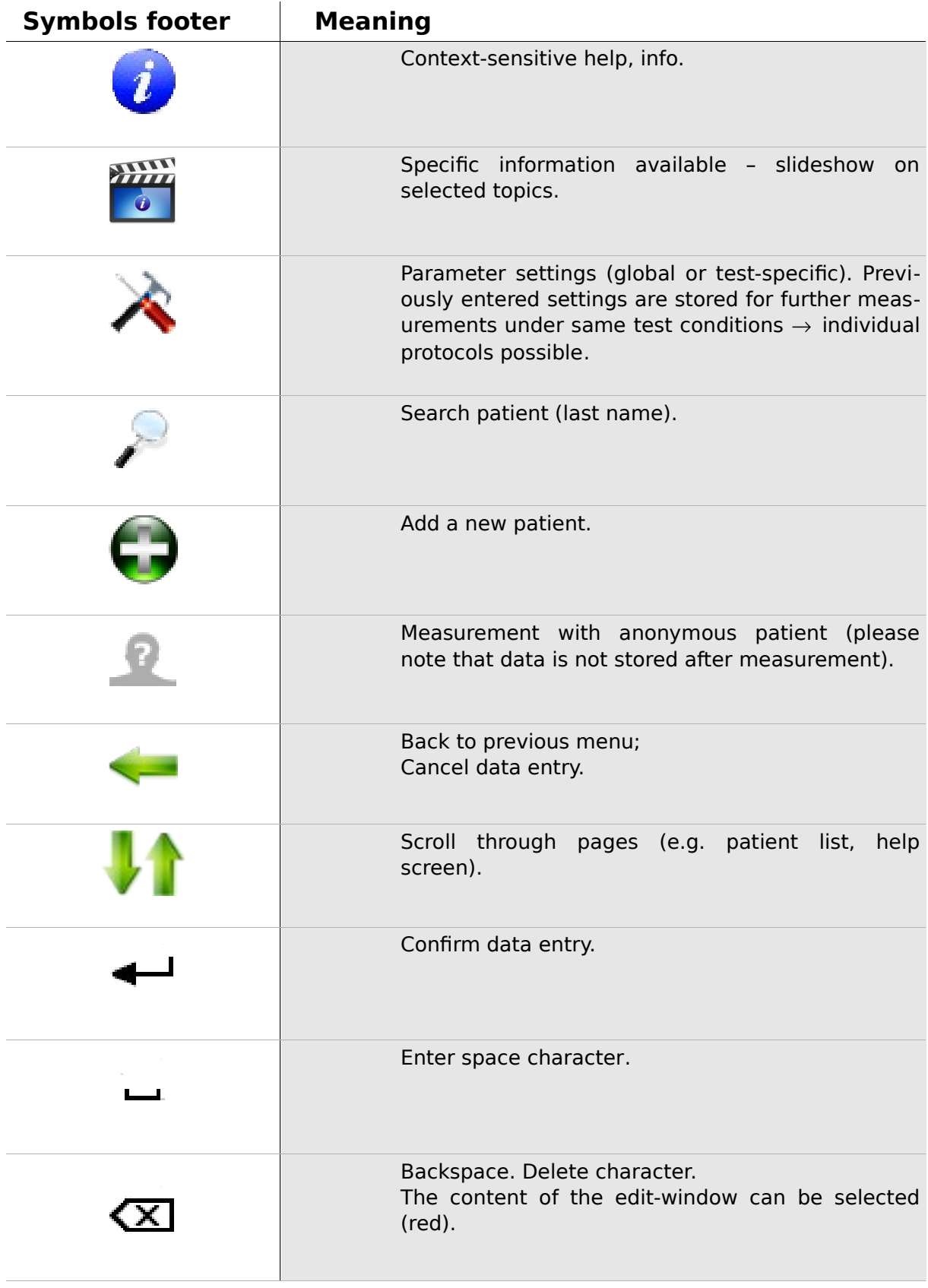

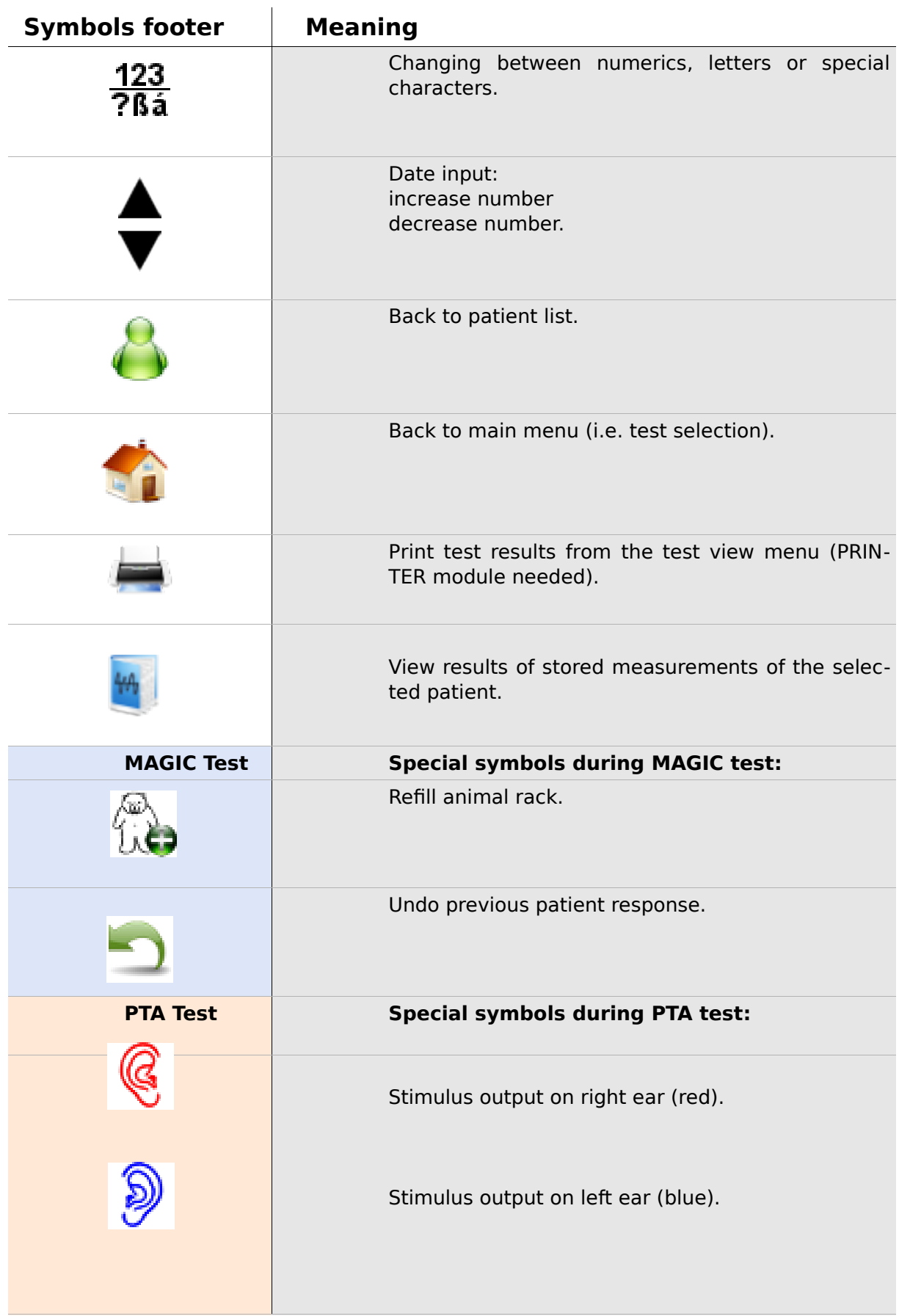

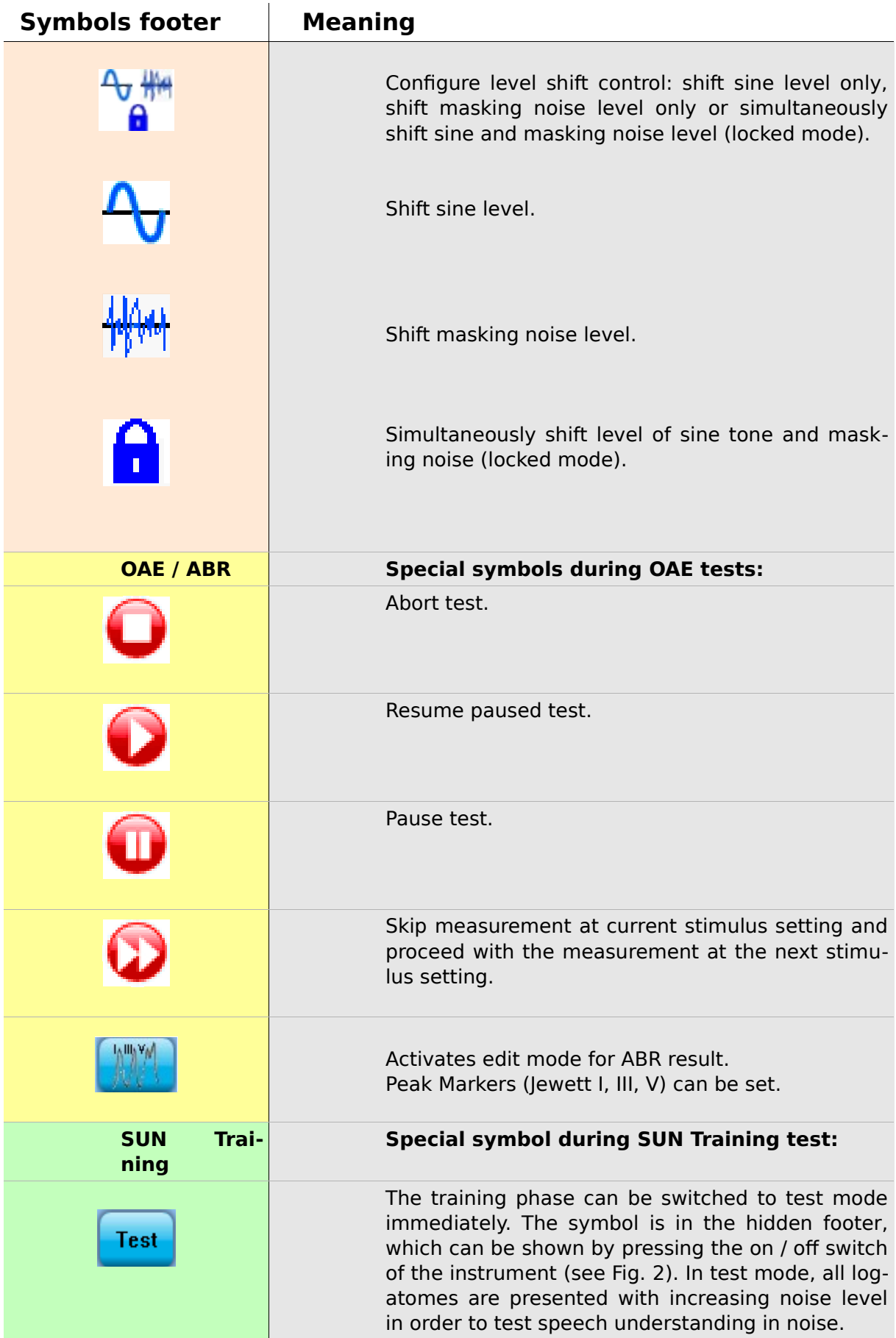

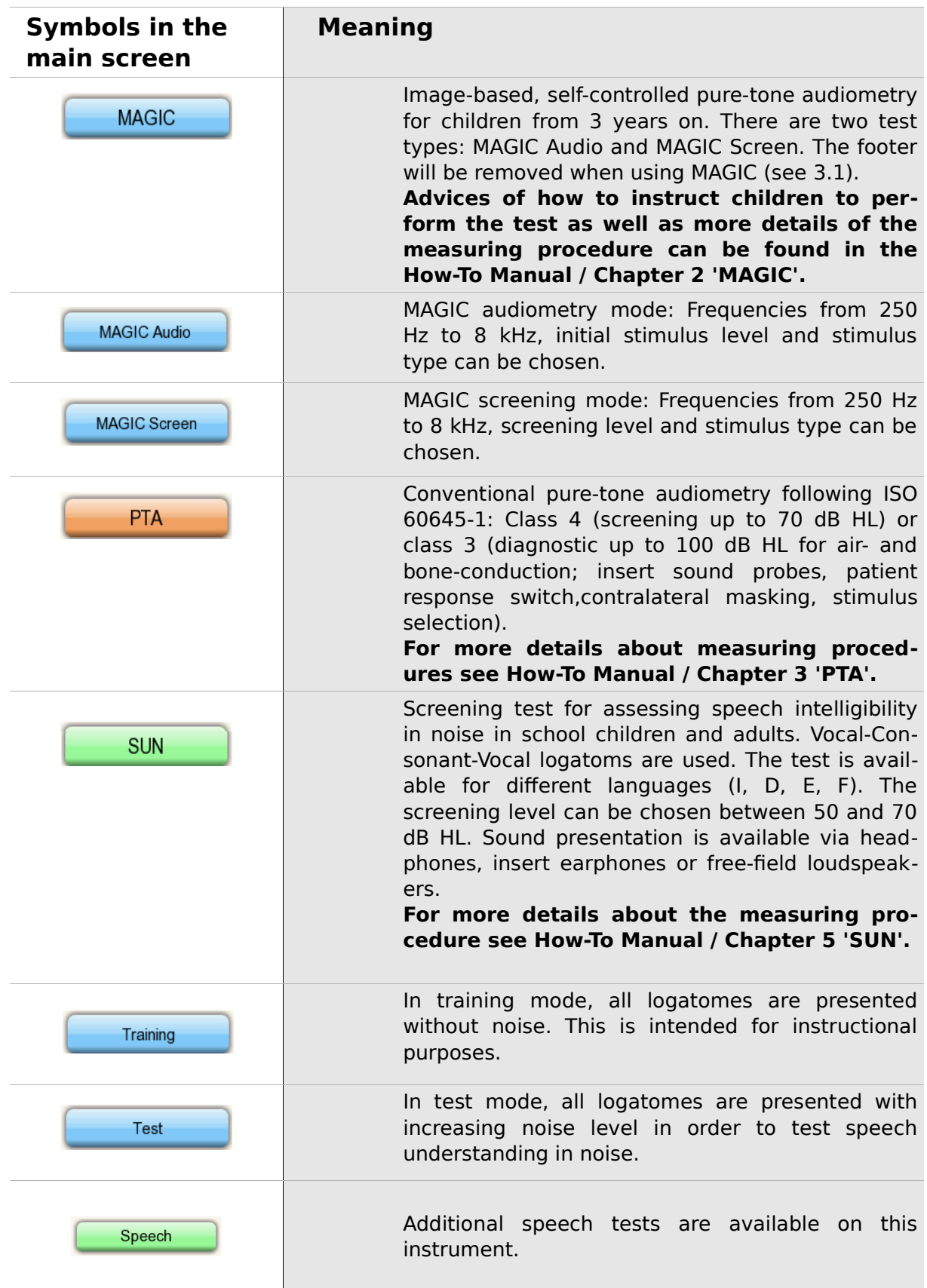

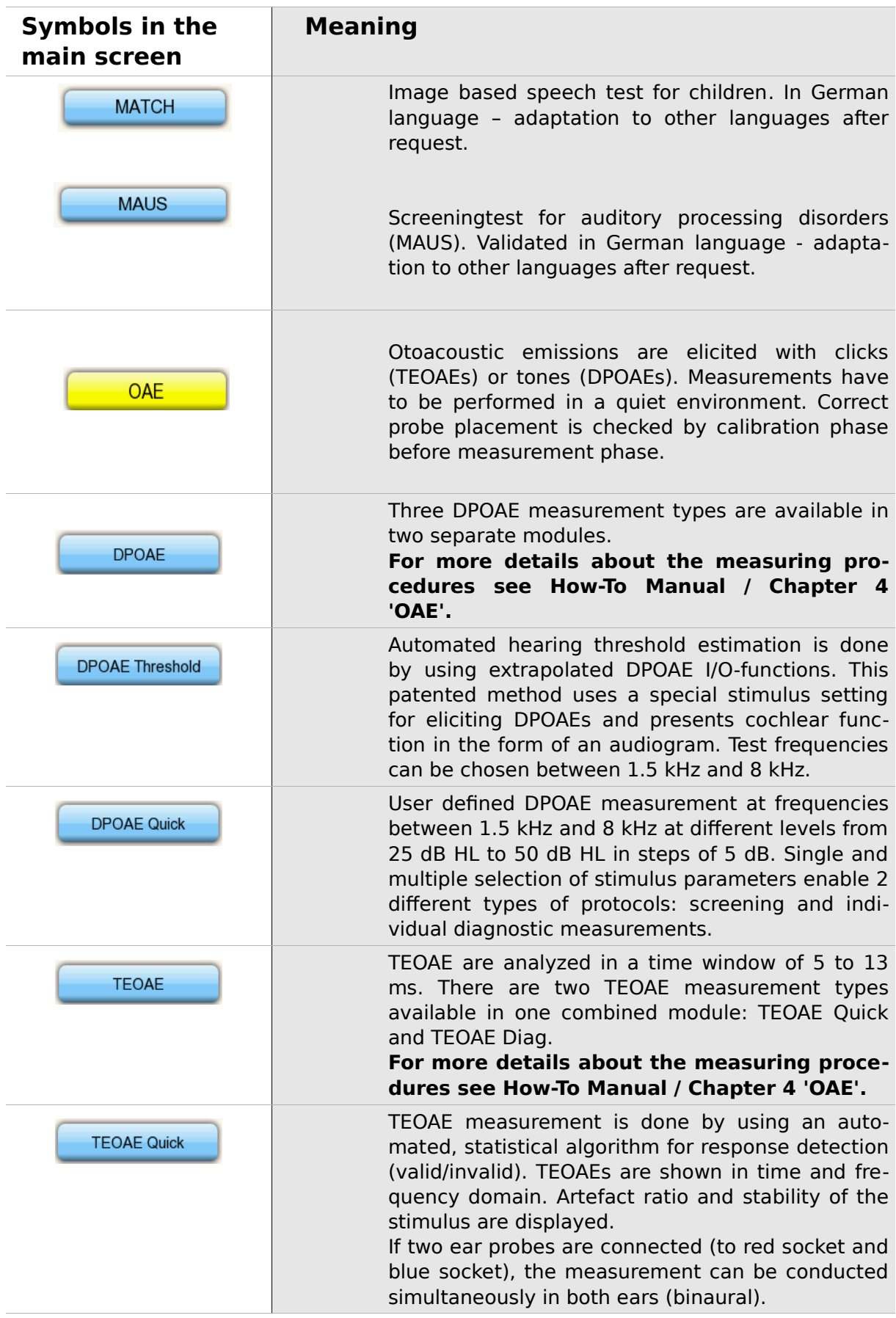

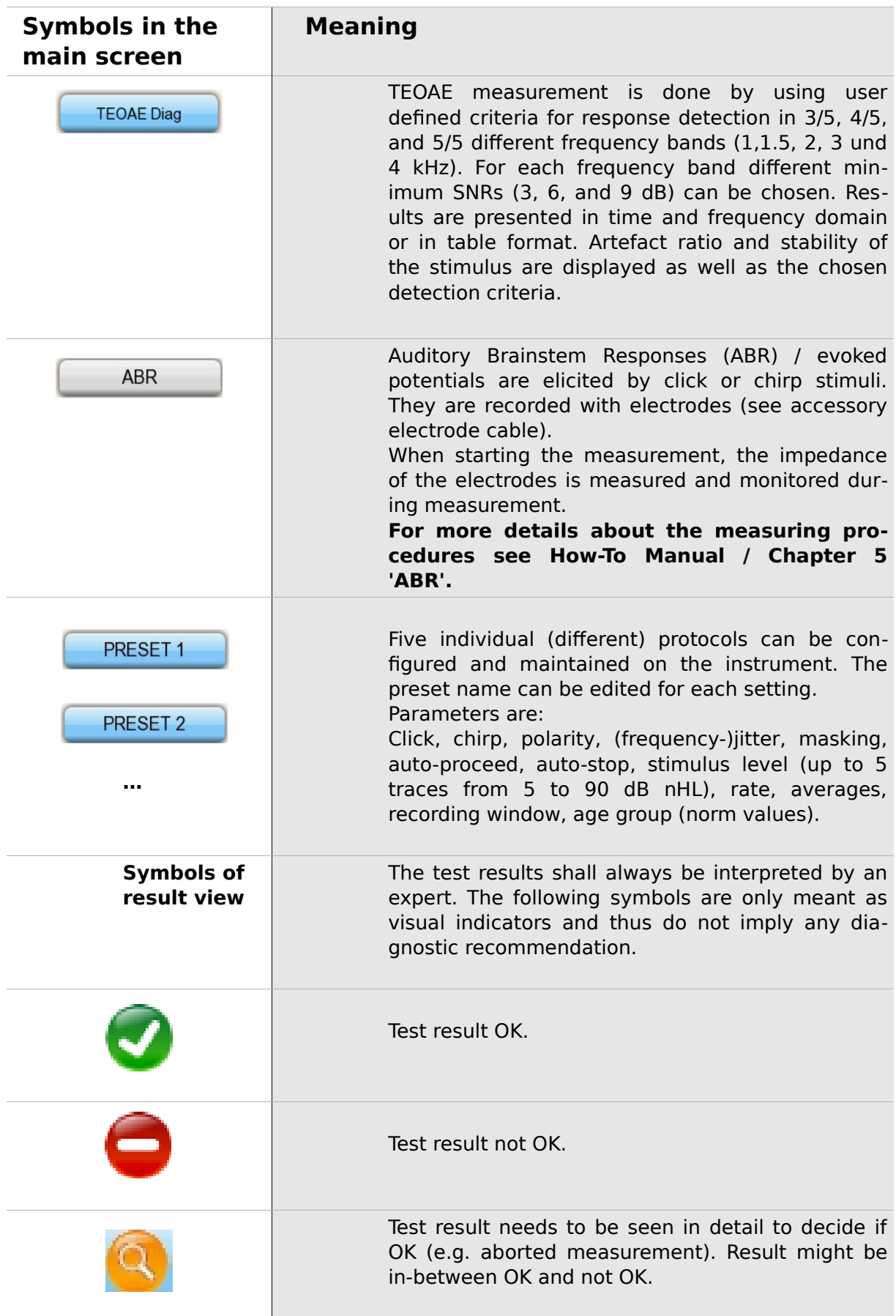

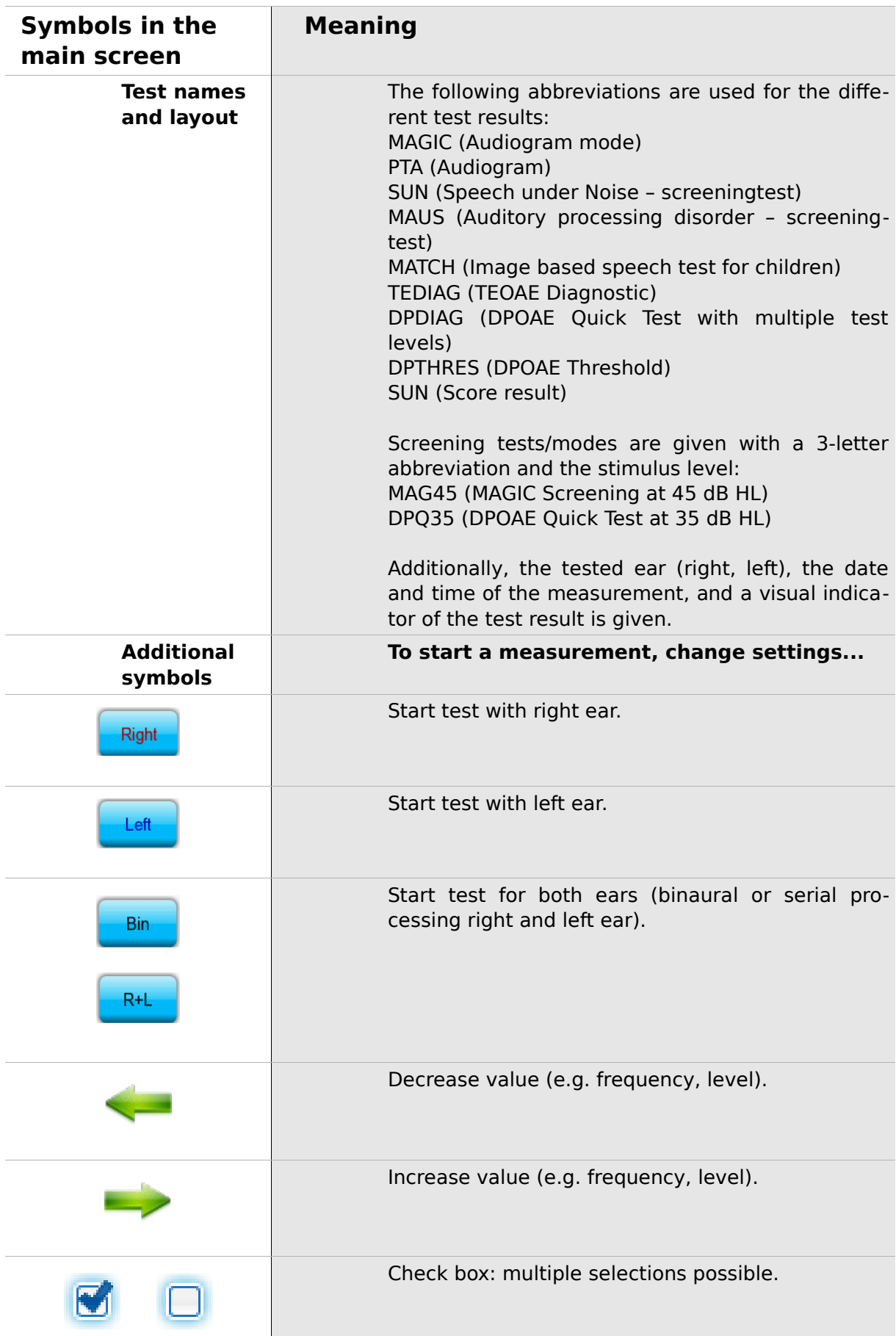

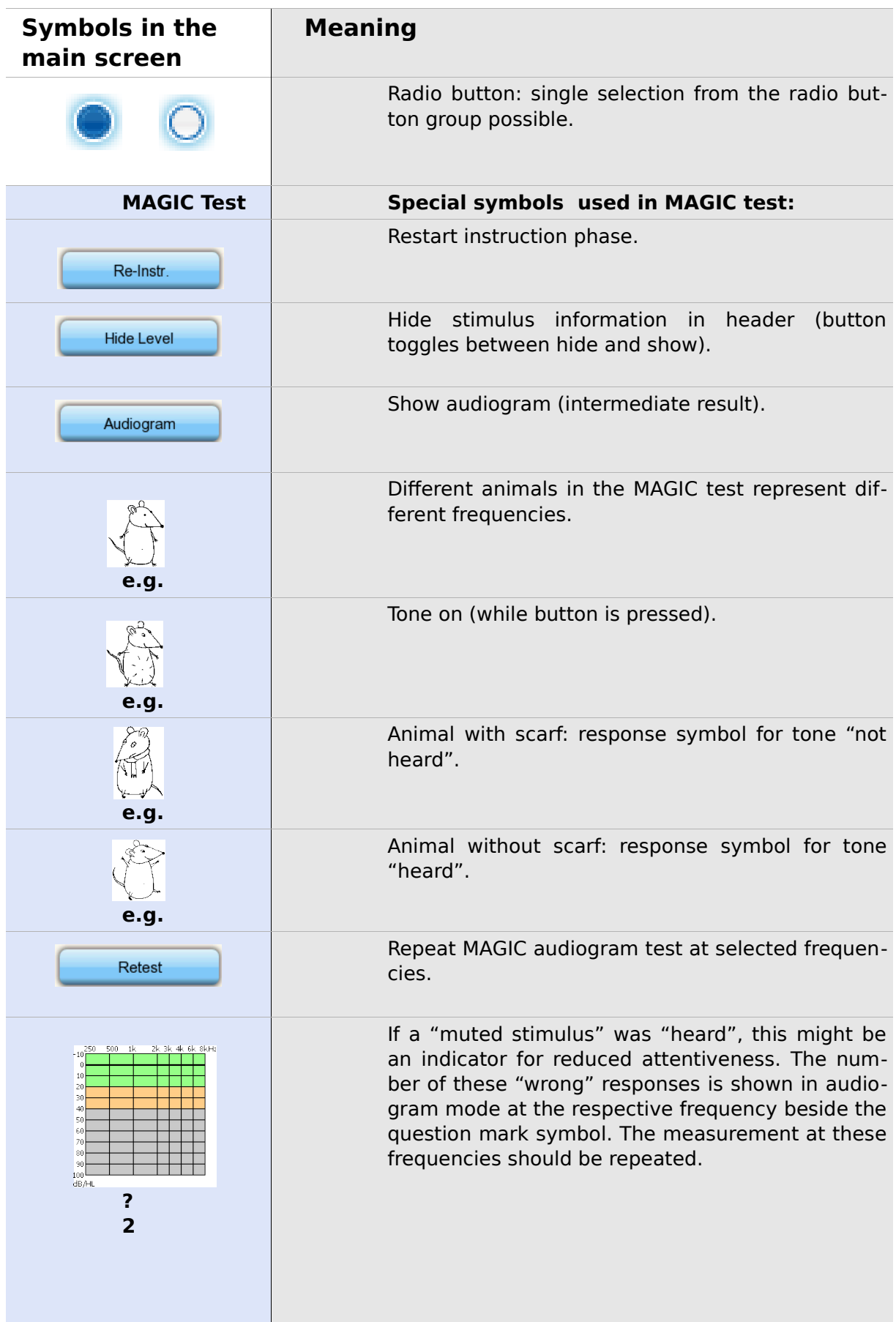

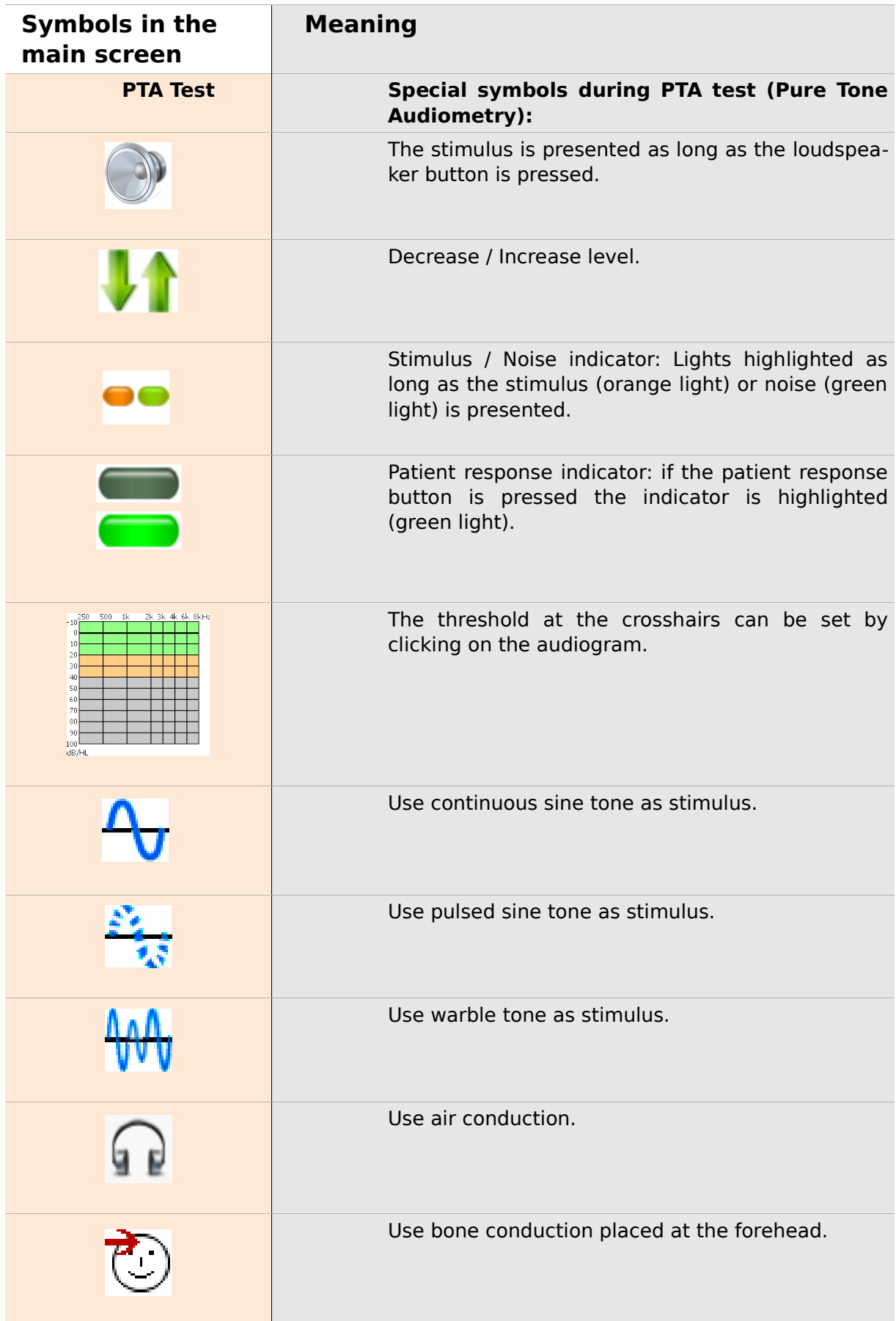

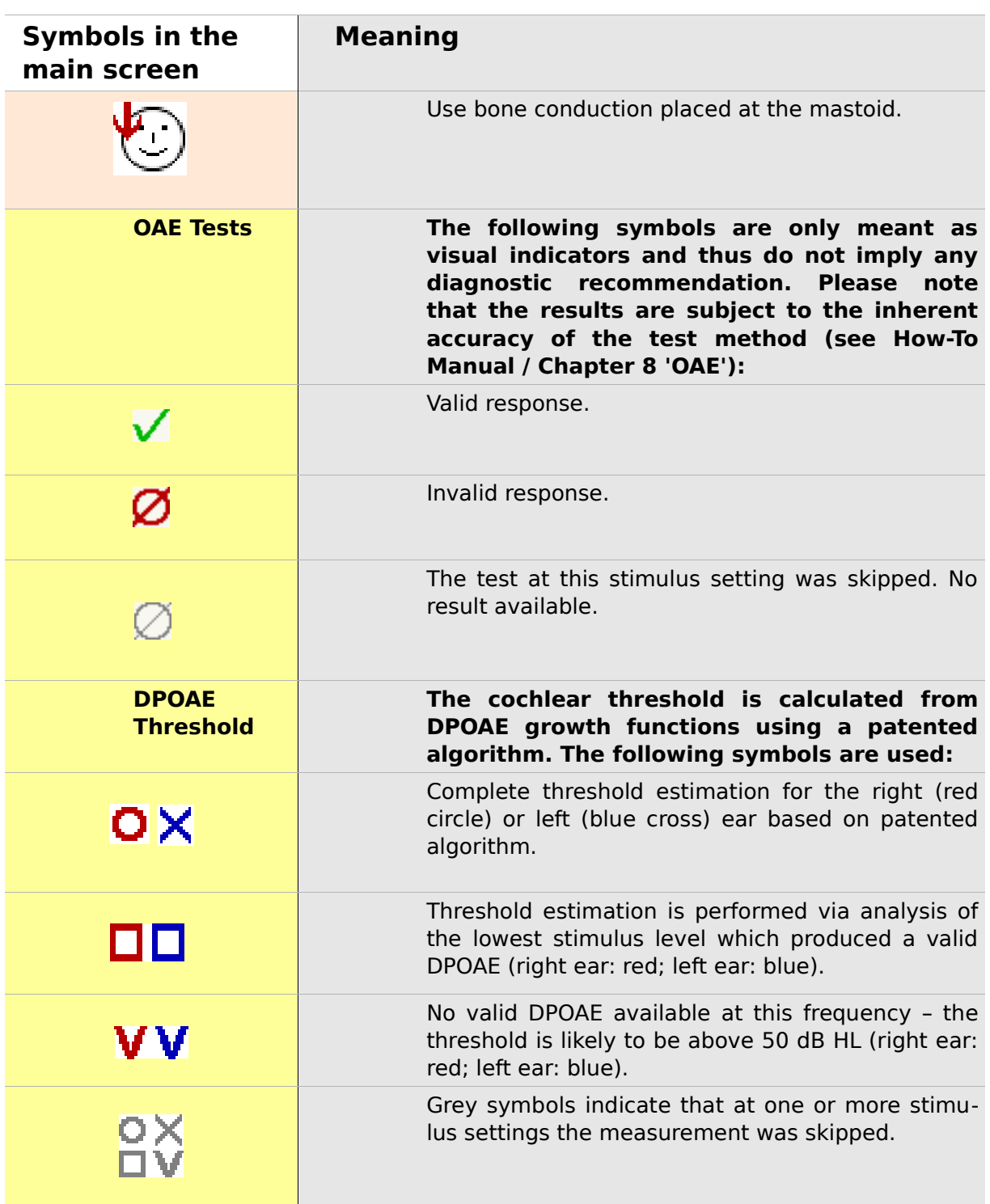

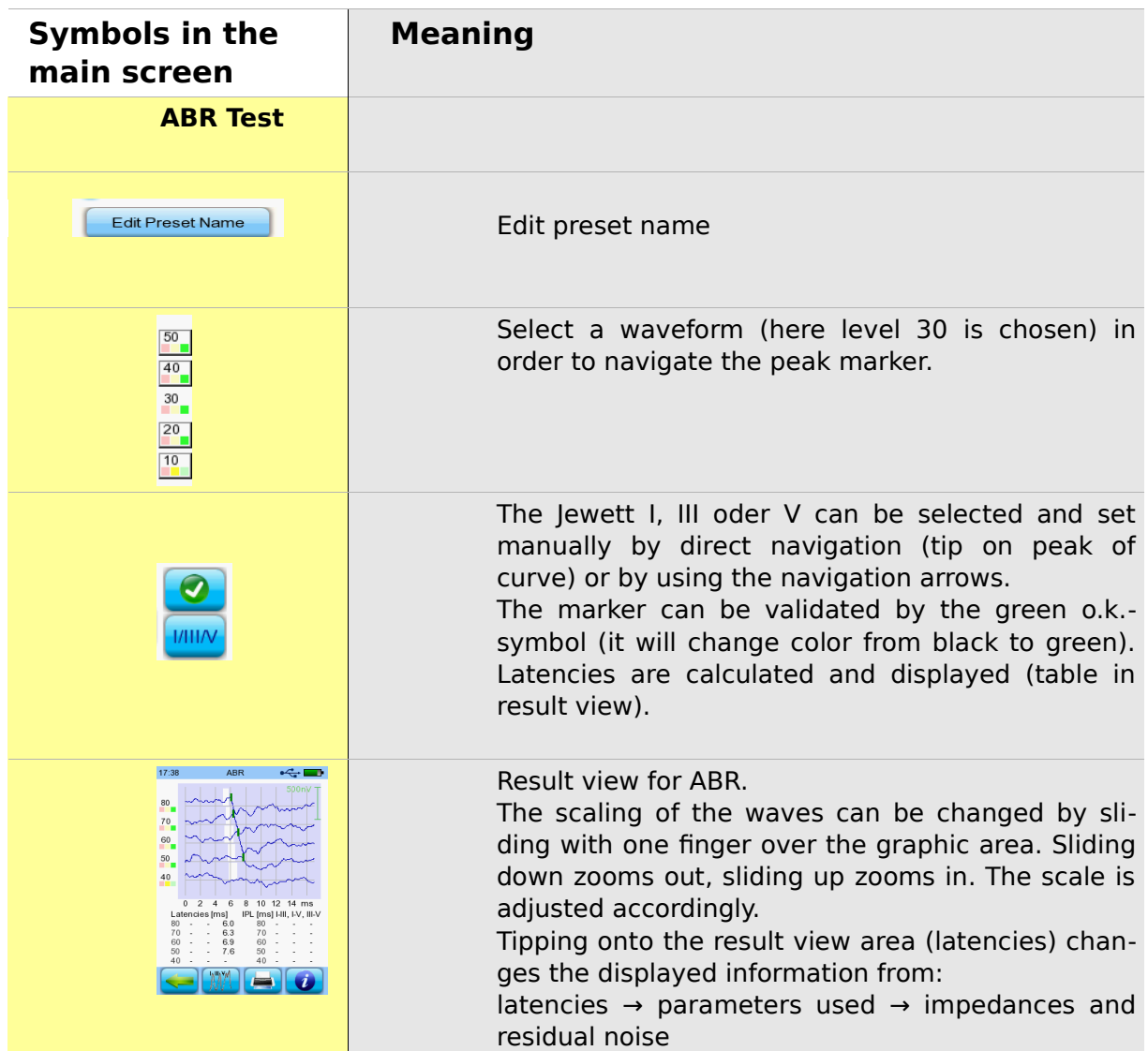

## **3 Start, reset, charging, and connecting sockets**

#### <span id="page-22-1"></span>**3.1 On / off switch - special function for showing footer**

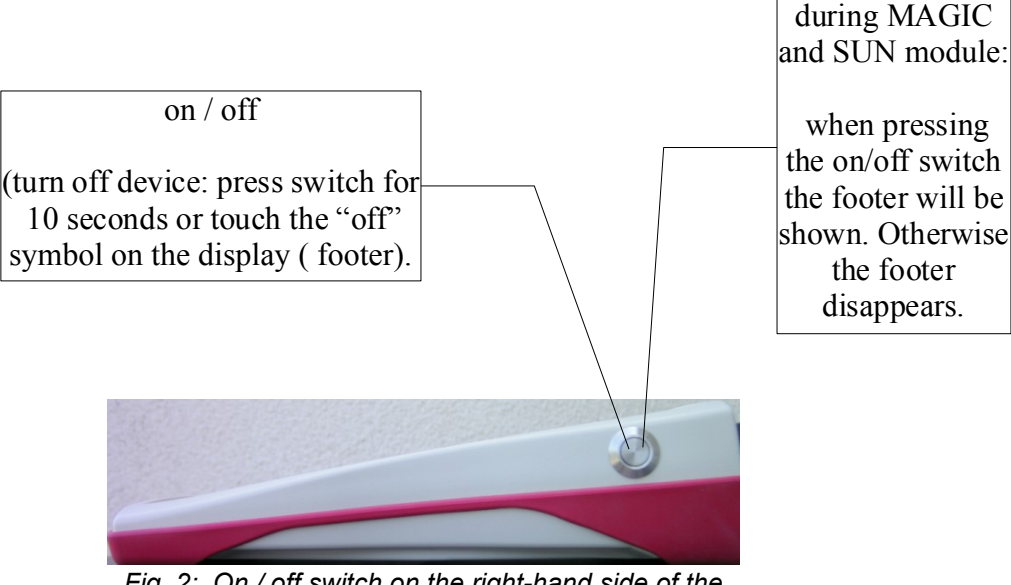

<span id="page-22-0"></span>*Fig. 2: On / off switch on the right-hand side of the device; special functionality during MAGIC and SUN module.*

Special function

#### **3.2 Hardware reset – device is stalled**

<span id="page-23-1"></span>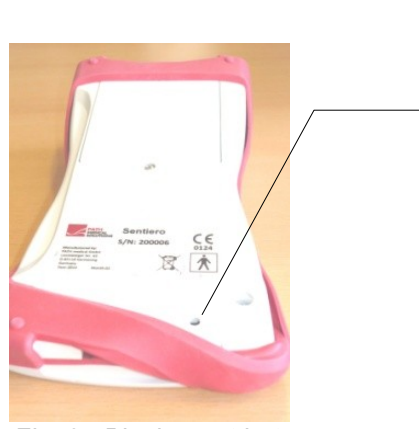

*Fig. 3: Black reset button on the back side of the device below the red rubber casing*

Push the reset button below the rubber casing on the back side of the device with a pen. Afterwards the device can be turned on with the on switch.

#### <span id="page-23-0"></span>**3.3 Connecting to the sockets of the device**

#### **3.3.1 Sentiero**

**Red socket** 

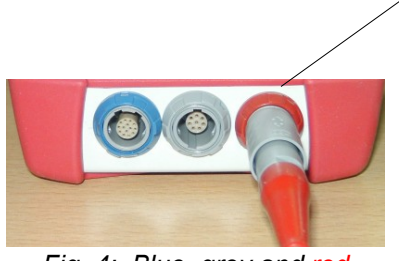

*Fig. 4: Blue, grey and red socket*

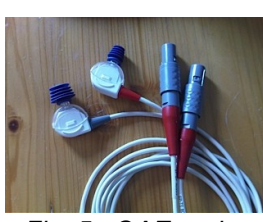

*Fig. 5: OAE probe (TE: grey and DP: red) with red tension relief*

Ear probe (for **OAE** measurements) plug with red tension relief.

#### **Blue socket**

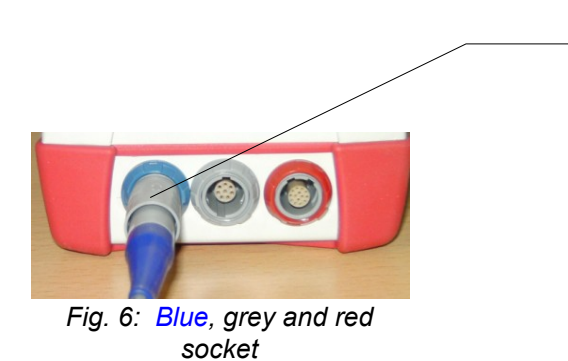

Headphone (for audiometry) plug with blue tension relief

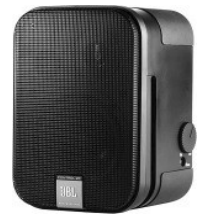

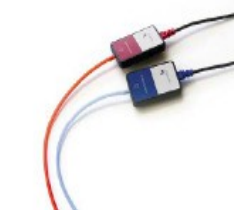

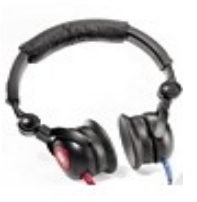

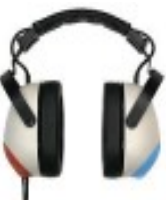

*Fig. 10: Headphone Holmco*

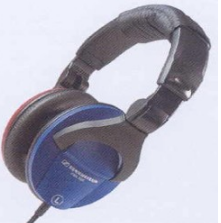

*Fig. 7: Free field loudspeakers JBL Control 2*

*Fig. 8: GN otometrics insert earphones*

*Fig. 9: Headphone Interacoustics DD-45*

*Fig. 11: Headphone Sennheiser HDA 280 PD-81*

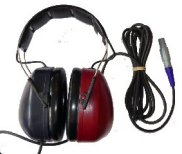

*Fig. 12: Sennheiser HDA 200 (HF - Audiometry)*

**Grey socket**

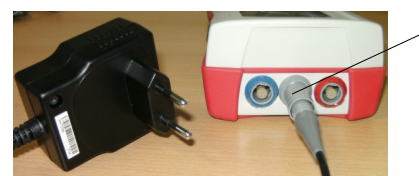

*Fig. 13: Power supply and charging cable with grey tension relief*

Patient response switch, bone conductor or charger plug with grey tension relief and labelprinter are to be connected to the grey socket.

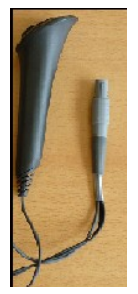

*Patient response switch*

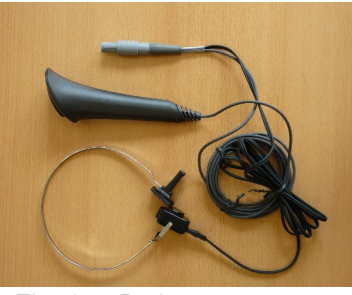

*Fig. 14: Fig. 16: power plug Fig. 15: Patient response switch combined with bone conductor*

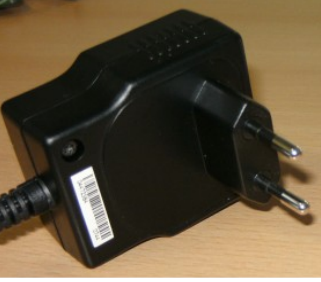

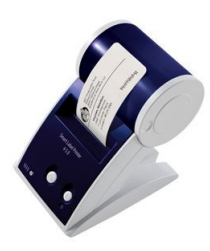

*Fig. 17: Labelprinter*

#### **USB socket**

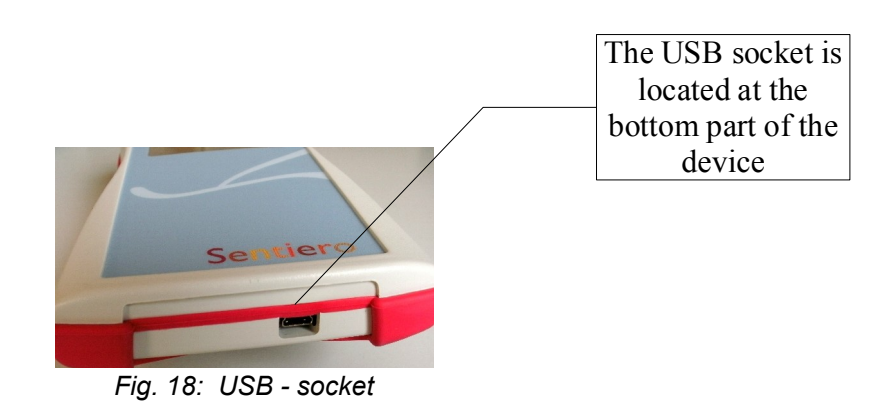

Connect the handheld device via a USB cable to your PC in order to update the device firmware or to exchange measurement data with the MIRA PC software (see Chapter [4\)](#page-28-0).

#### **3.3.2 Sentiero-A**

#### **Blue, white and red socket**

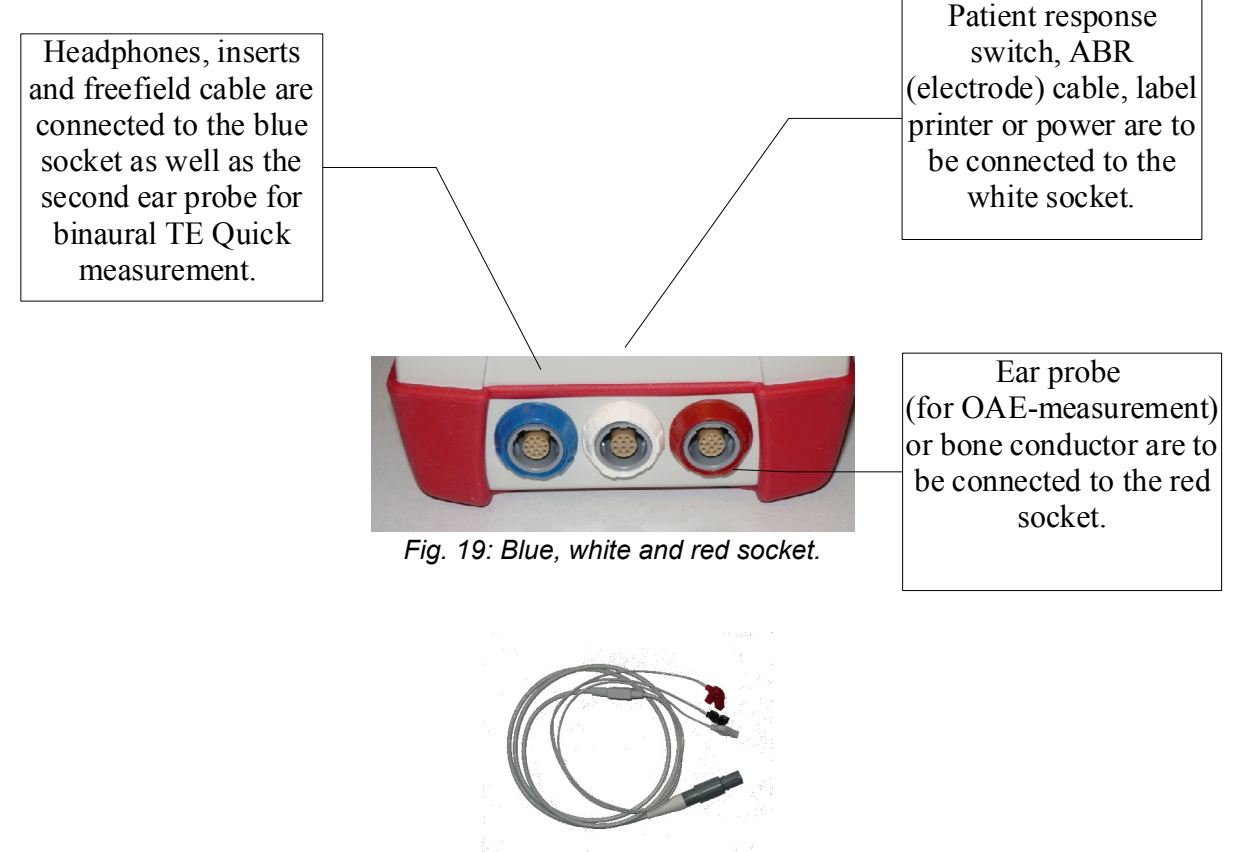

*Fig. 20: ABR (electrode) cable*

Sentiero-A can be used for ABR measurements (module ABR, see license management). Basing on the security concept for ABR measurement, minor differences can be found in the accessories in comparison to Sentiero's acessories: ABR (electrode) cable, power plug, patient response switch, bone conductor and label printer cable. All the other accessories can also be used in Sentiero.

#### **3.4 Charging the device and and connecting to the label printer**

#### **Power supply**

Connect the charging cable as seen in Fig. 13 (or Fig. 19) to the device. For charging the device, connect the power plug to a power socket with appropriate output voltage and frequency (see data on charger). The charging process starts automatically and is finished within 2 hours.

#### **Connect to label printer**

When using the PRINTER module (see license management, section [5.5\)](#page-33-0), you are able to print the test results directly from the device (View test menu). Therefore you need the Seiko Smart Label Printer 440 or 450 as well as a special connector cable to the device (Art. nr. 100 189). Please connect the cable to the device as pictured in Fig. 13 (or Fig. 19).

The label printer must be connected to the device only with this special connector cable in order to maintain patient safety and integrity of the medical device.

### <span id="page-28-0"></span>**4 MIRA – PC software and updates**

#### **4.1 Range of functions of the MIRA PC software**

Irrespective of the installed licenses (i.e., modules) on the device, with the MIRA PC software you are able to update your device firmware. For updating your device firmware please connect the device via USB to your PC.

Devices which have the SW-COM module enabled (license) additionally can transfer data between the device and the PC. MIRA PC software simplifies data analysis, enables user configuration, and allows adding comments to patient and test data. Various report options simplify documentation (office printer). Please note that MIRA does not provide any additional diagnostic function.

#### **4.2 How to get MIRA**

The latest MIRA PC software and its corresponding manual are available via download on the PATH medical homepage.

Url:<http://www.pathme.de/support>

#### **4.3 How to get updates**

New device firmware and PC software updates will be posted each April and October on the PATH medical homepage.

Url:<http://www.pathme.de/support>

If any additional updates are available, the distributors will be informed. The distributors are supposed to inform the end customers.

#### **4.4 MIRA - FAQ**

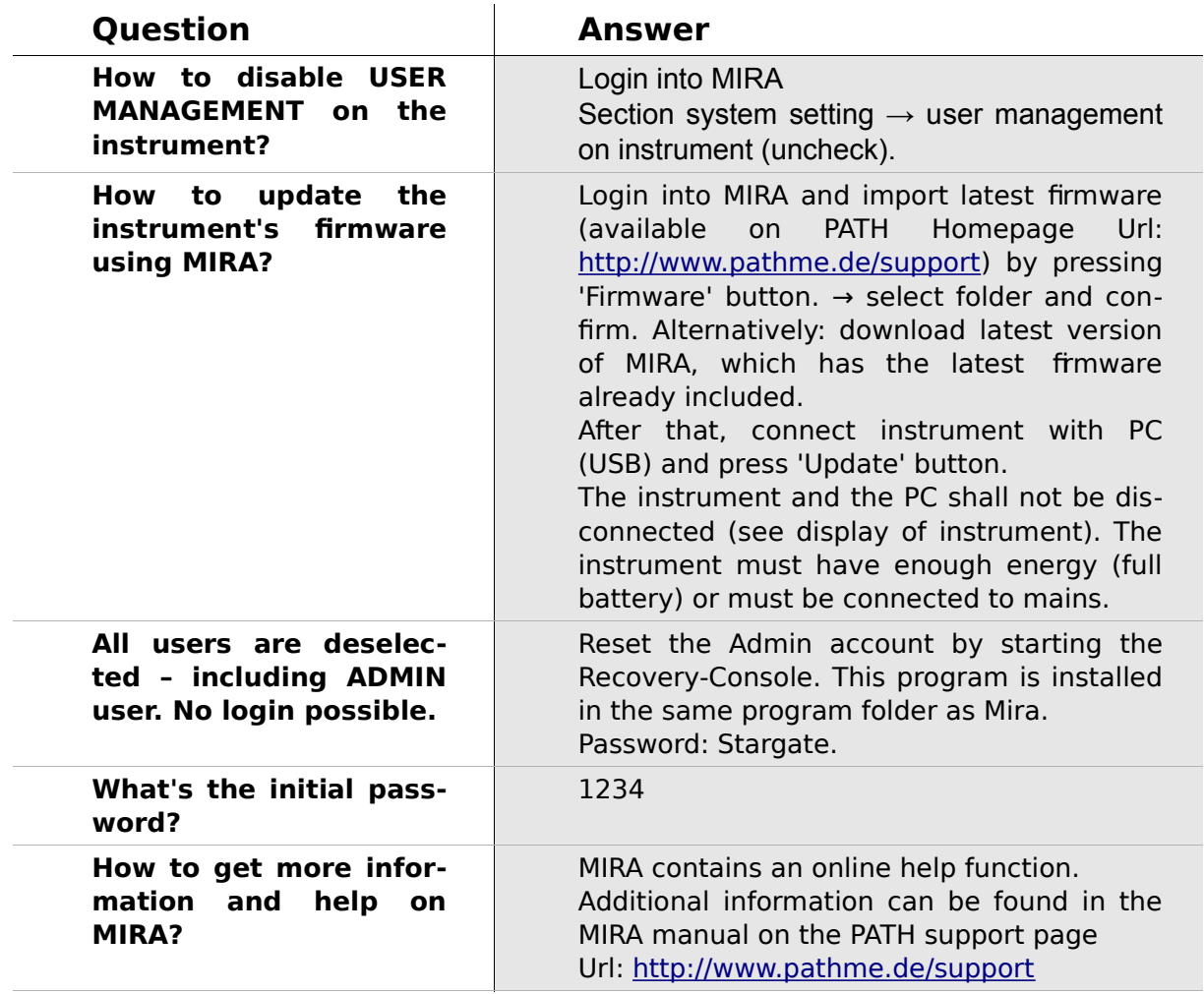

# **5 First steps**

#### **5.1 User / patient selection**

After turning on the device, you will be asked either to select a user **or** to select an existing patient or create a new patient data set. Dependent on your application situation it may be useful to activate or deactivate the user management (see Fig. 21 / 22). With the MIRA PC software (see Chapter [4\)](#page-28-0) you are able to (de-)activate user management and to create different user profiles with or without password, which can be uploaded to the device.

If you need further information please use the context-sensitive help on the device (i.e., press the info icon in the footer).

Note:

It is assumed that one user will usually login and work with the device until turning off the device. Hence, changing a user is possible by turning off and on the device.

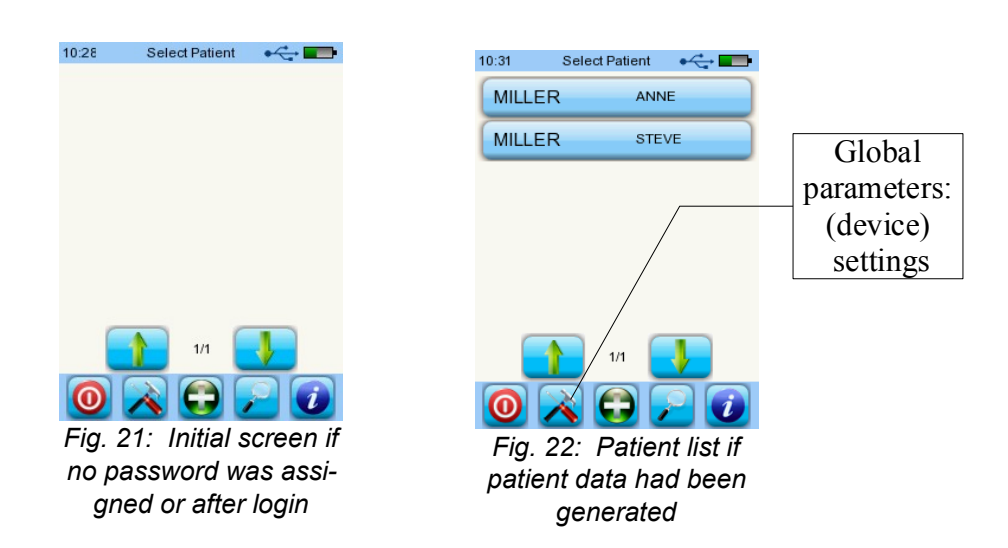

#### **5.2 Device settings**

The following settings can be changed on the device (see Fig. 22: global parameters):

- Date / Time (including date and time format: e.g. DD.MM.YYYY or MM/DD/YYYY)
- Language (selection out of several languages dependent on the installed language pack, i.g. E,D, I, ESP, F)
- Sound / Brightness
- Hardware tests
- Delete data (data will be removed from device to restore data, do not delete before transferring data to the PC - see Chapter [4\)](#page-28-0)
- System information

#### **5.3 Hardware tests and possible error messages**

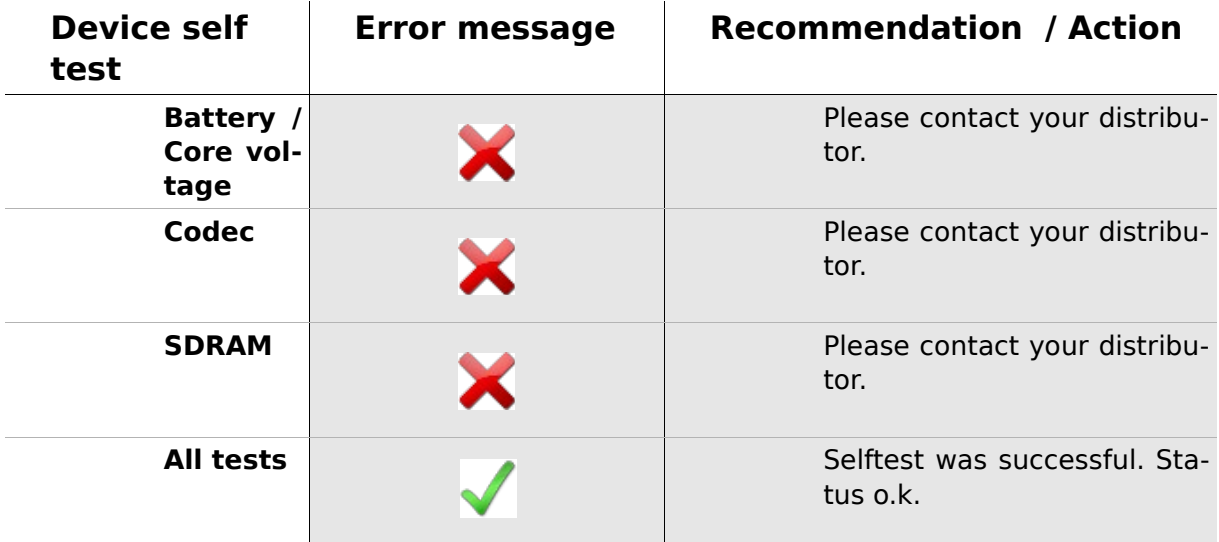

#### **Probe test**

In order to conduct a probe test, use either the red test cavity (test cavity for probe tip A, Article nr. **100 129**) for testing the big probe tip OR the blue test cavity (test cavity for probe tip S, Article nr. **100 160**) for testing the small probe tip. Connect the probe (WITH probe tip but WITHOUT ear tip) into the test cavity. Please verify correct placement. Press 'Probe Test' to start the test.

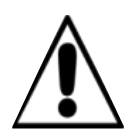

Please use only the big probe tip together with the red (big) cavity. Please use the small probe tip together with the small (blue) cavity.

Please use only the big ear tips together with the big probe tip during measuremnts and the small ear tips together with the small probe tip. Wrong combination of ear tip and probe tip will deteriorate your results. See also advice in the accessory box. If in doubt about what combination is correct, please contact your service partner.

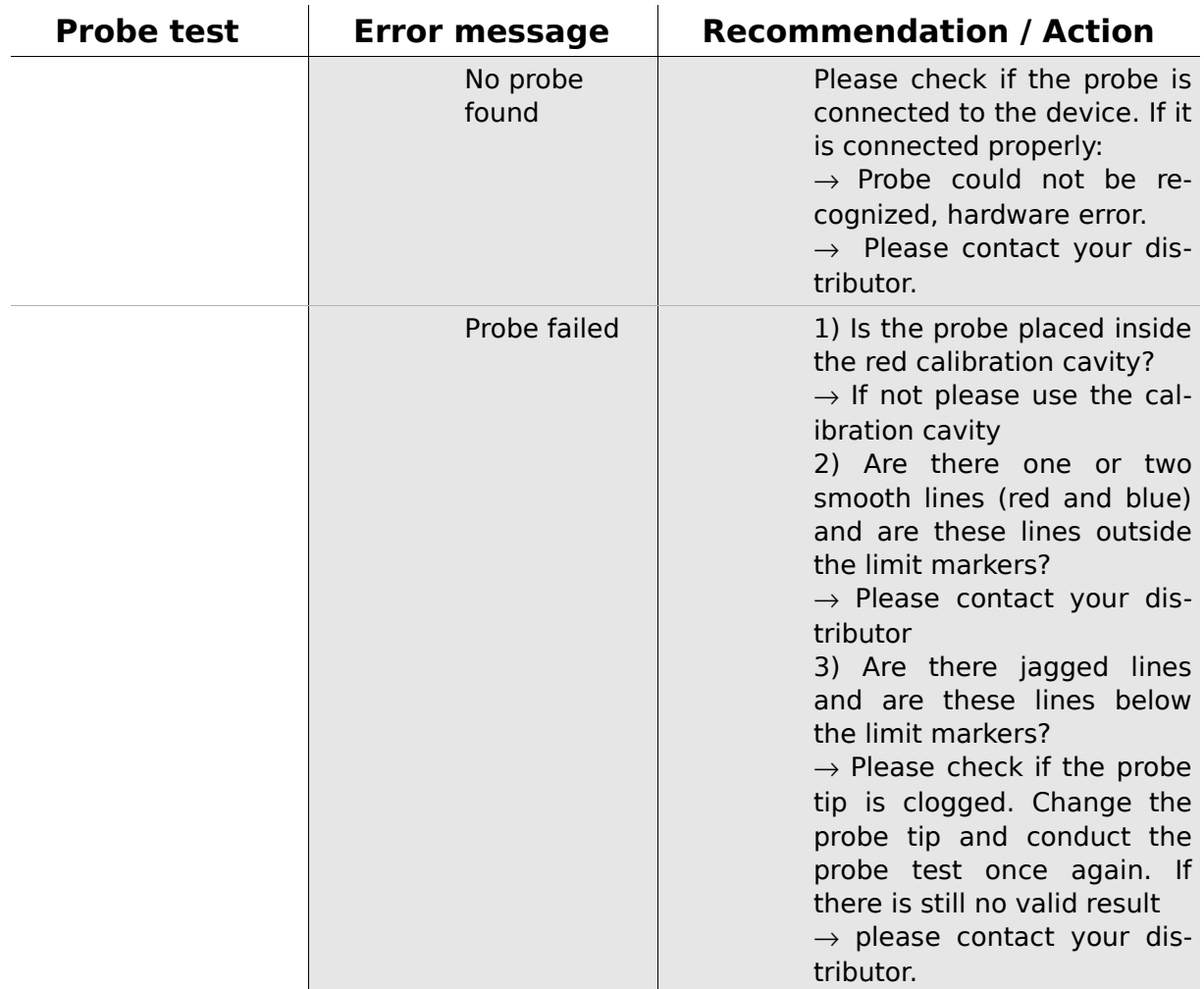

#### <span id="page-33-1"></span>**5.4 System information and demo mode**

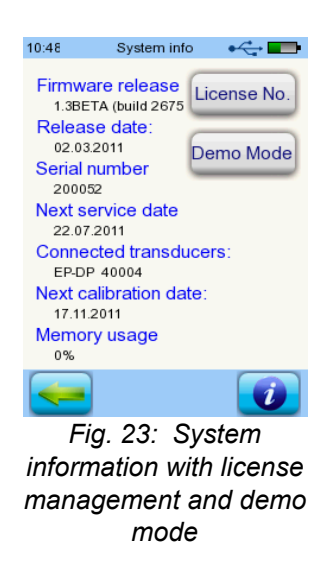

In the system information, general information about the device and firmware version is displayed. Information about connected transducers are also displayed (connected before menu is entered). When contacting your distributor (error message, module update...) this data should be at hand.

You can activate the demo mode 15 times. In demo mode, you are able to use all modules of your platform until the end of the day. If you are interested in upgrading your device with a specific module, please contact your distributor.

#### <span id="page-33-0"></span>**5.5 License management and upgrades**

In order to update your license key (e.g., after buying a new module) you need to press the "License No." button on the System Information screen (see Fig. 23). The already entered license key and all currently licensed modules are displayed. If you would like to add other modules to your device please contact your distributor. You can use the demo mode to evaluate the need for additional modules for your device (see section [5.4\)](#page-33-1).

From the distributor you will receive a new license key to be installed on your device. Before installing a new license key, please make sure to have the former license key available in written (e.g. on delivery note) for potential reinstallation if needed.

**Install a new license:** Press the "Enter license key" button, enter your new license key and confirm the input by pressing the "ENTER" key.

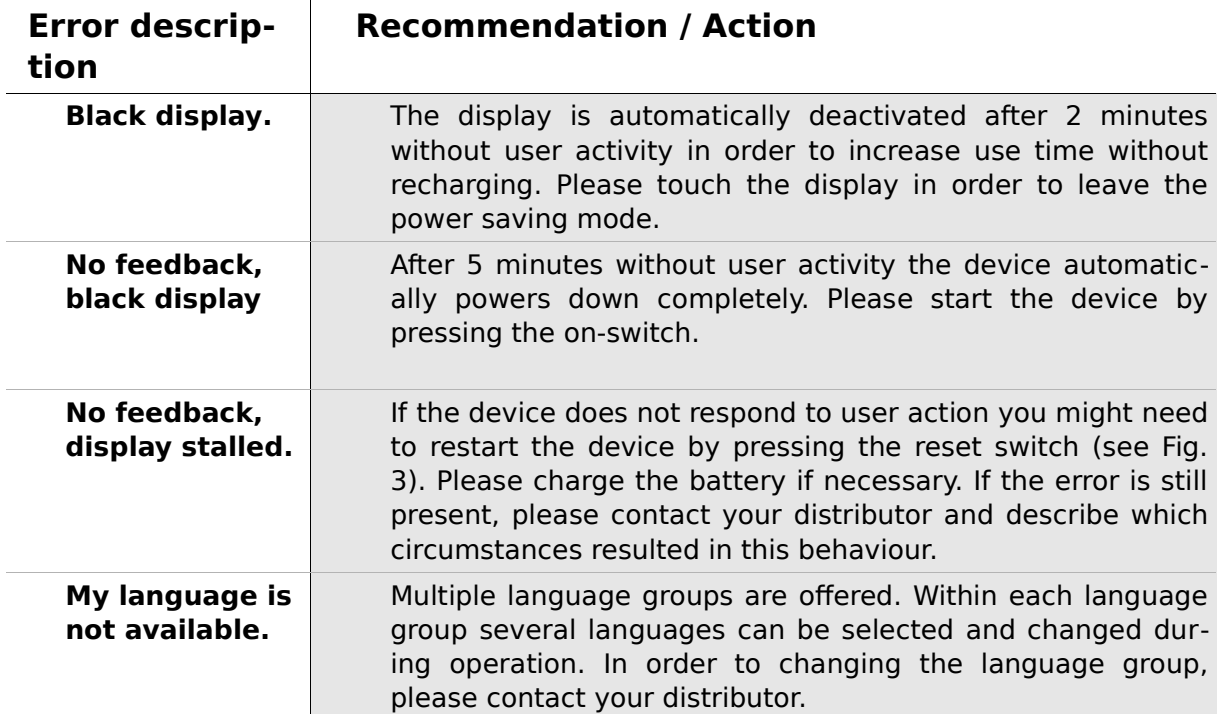

#### **5.6 Other errors and their possible reasons**

#### **5.7 Possible error messages during the measurement of…**

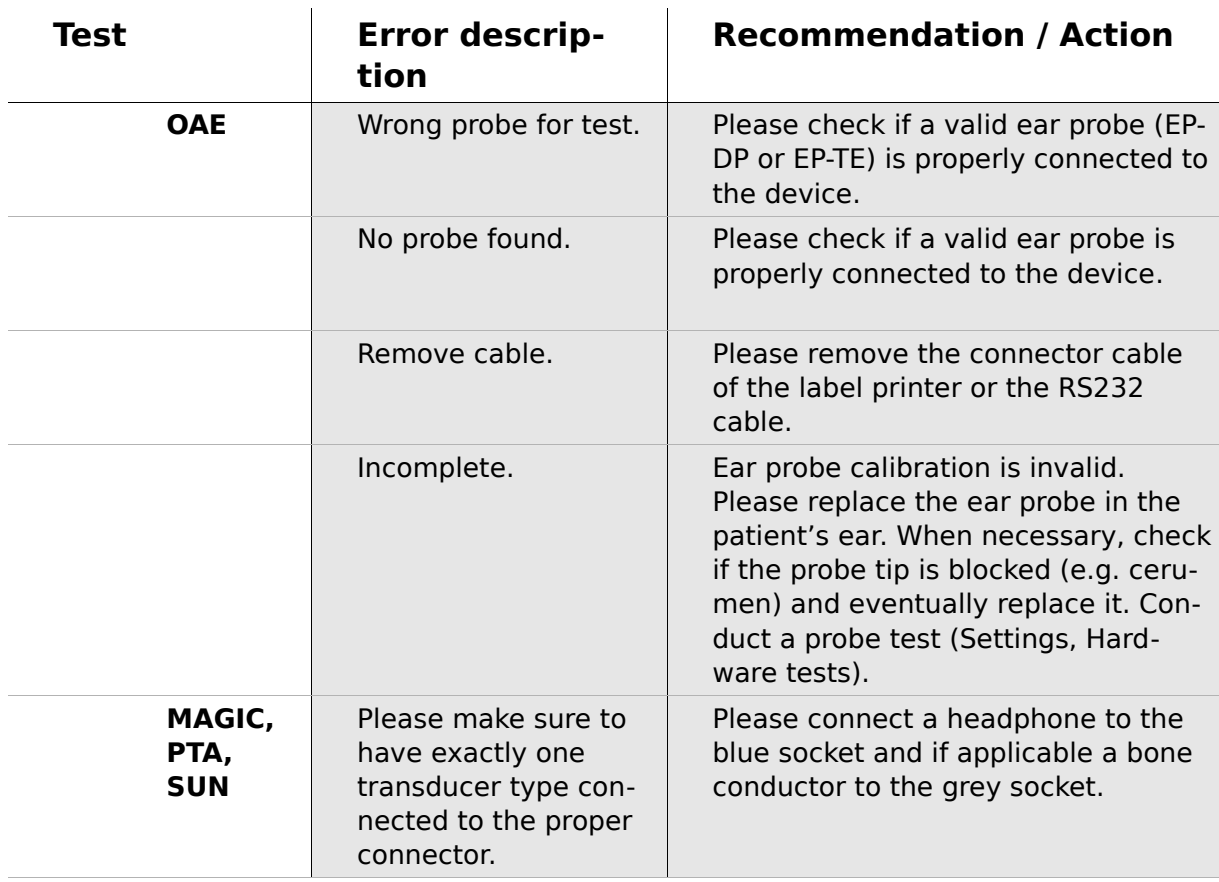

## <span id="page-36-0"></span>**6 Cleaning**

#### **6.1 Cleaning Sentiero**

Before cleaning **Sentiero** the device must be turned off and removed from all connected devices.

Make sure that no liquids get to the interior of the device. Do not dunk the device into any liquid, e.g., water or cleaning agents.

Only use wiping disinfection cleaners (Ethanol: 70-80%, Propanol: 70-80%, or Aldehyde: 2-4%). Use a moistened cloth. Please adhere to the local regulations and laws.

#### **6.2 Cleaning of ear probe, headphone, accessory**

Please follow the instructions of the manufacturer (see special data sheet of accessory).

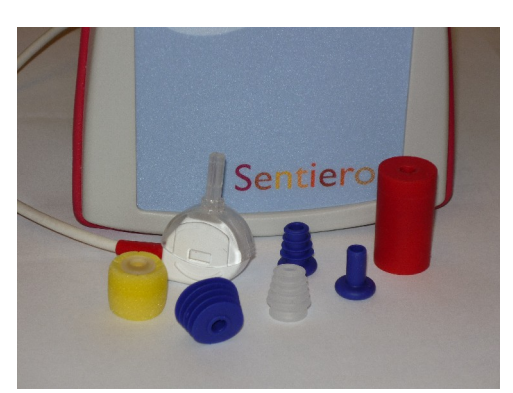

*Fig. 24: Test coupler (right), probe with mounted probe tip, ear tips (accessories)*

#### **6.3 Cleaning and disinfection of the ear probe calibration cavity**

The calibration cavity (see Fig. 24) for the ear probe test must be used with a desinfected and clean new probe tip. In case of contamination with pathological material or suspected dirt inside the cavity, do not reuse the calibration cavity. Do not use cleaning liquors or vapour sterilization! For external cleaning, please use a sterile alcohol wipe, typically containing isopropyl alcohol 70%. Please refer to the manufacturer's data sheet for the minimum time period in which the wipe has to be in direct contact with the surface to ensure the effectiveness of the cleaning.

### **7 Warranty, repair and service**

#### **7.1 Warranty**

After the date of shipment of **Sentiero**, a warranty period of one year is provided for the device. Warranty includes material and labor costs and has to be in accordance with the manufacturer specifications.

For the rechargeable battery pack, the touch screen and wearing parts, a six months period of warranty is provided. The warranty is only valid for devices purchased from an authorized distributor.

**Warranty procedure:** Inform your distributor about the defect. Send the device together with an error description to your distributor. Mailing expenses are not refundable and are to be paid by the customer. Please send the device in its original packaging to your distributor!

**Warranty is not applicable** in cases of breakage, malfunction due to manipulation or unintended usage, negligence, nonobservance of cleaning instructions, crashes or accidents, damages due to shipment. Warranty is also not applicable when the device is not used according to manufacturer's instructions.

#### **7.2 Repair**

In case **Sentiero** is defect or differs in any way from its original setup, an authorized distributor will repair, re-calibrate or exchange the device. Service features and repairs of the device and its electro-medical accessories must only be conducted by the manufacturer or its authorized service partners. The manufacturer reserves the right to decline any responsibility for the safety in operation, reliability, and capability of the device if any service features or repairs were conducted by a non-authorized body. If in doubt, please contact the manufacturer before making your service partner repair the device.

#### **7.3 Service, routine maintenance**

#### Declaration:

The measurement principle of otoacoustic emissions is not explicitly described in §11 of the medical device operator act (Germany, EU). Therefore, the manufacturer is obliged to define metrological inspection instructions.

#### **Calibration:**

For all device types of the **Sentiero** device group, an **annual metrological inspection** following §11 Clause 2 of the medical device operator act must be conducted by a service partner which is authorized by the manufacturer.

**Note:** For the PTA module an annual inspection period is stipulated by the European standard EN 60645-1.

#### Explanation:

In the **Sentiero** device group including its accessories (e.g. ear probe), there are parts, which are exposed to pressure, moisture, temperature, and contamination. In order to ensure accurate measurement operability, the fault tolerance provided by the manufacturer needs to be controlled by specificly designed instrumentation and defined procedures. Therefore, the metrological inspection must be conducted by authorized service partners who were instructed and trained by the manufacturer. The annual metrological inspection is established following the regulations for audiometers (see EN 60645-1).

## **8 Accessories**

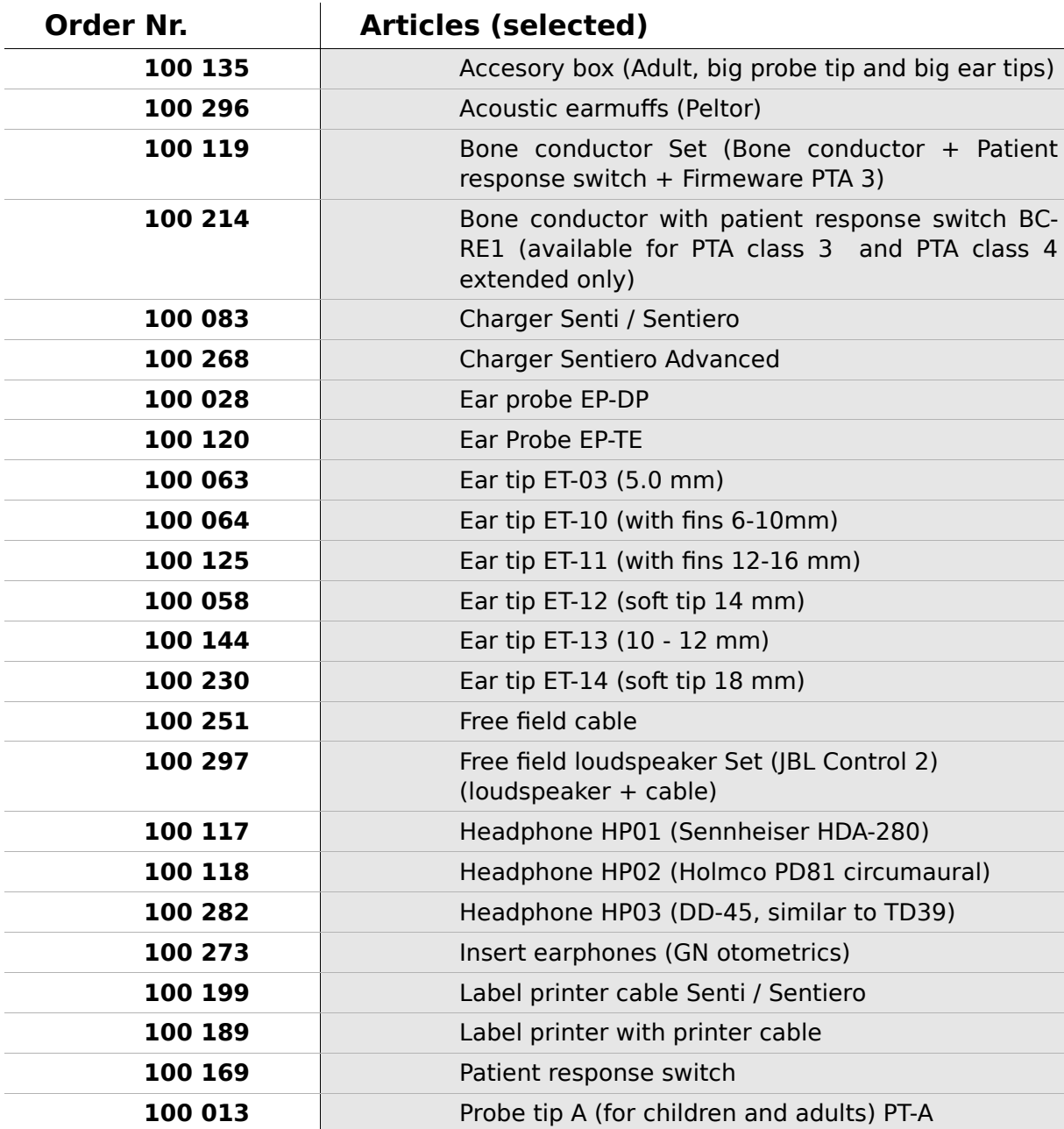

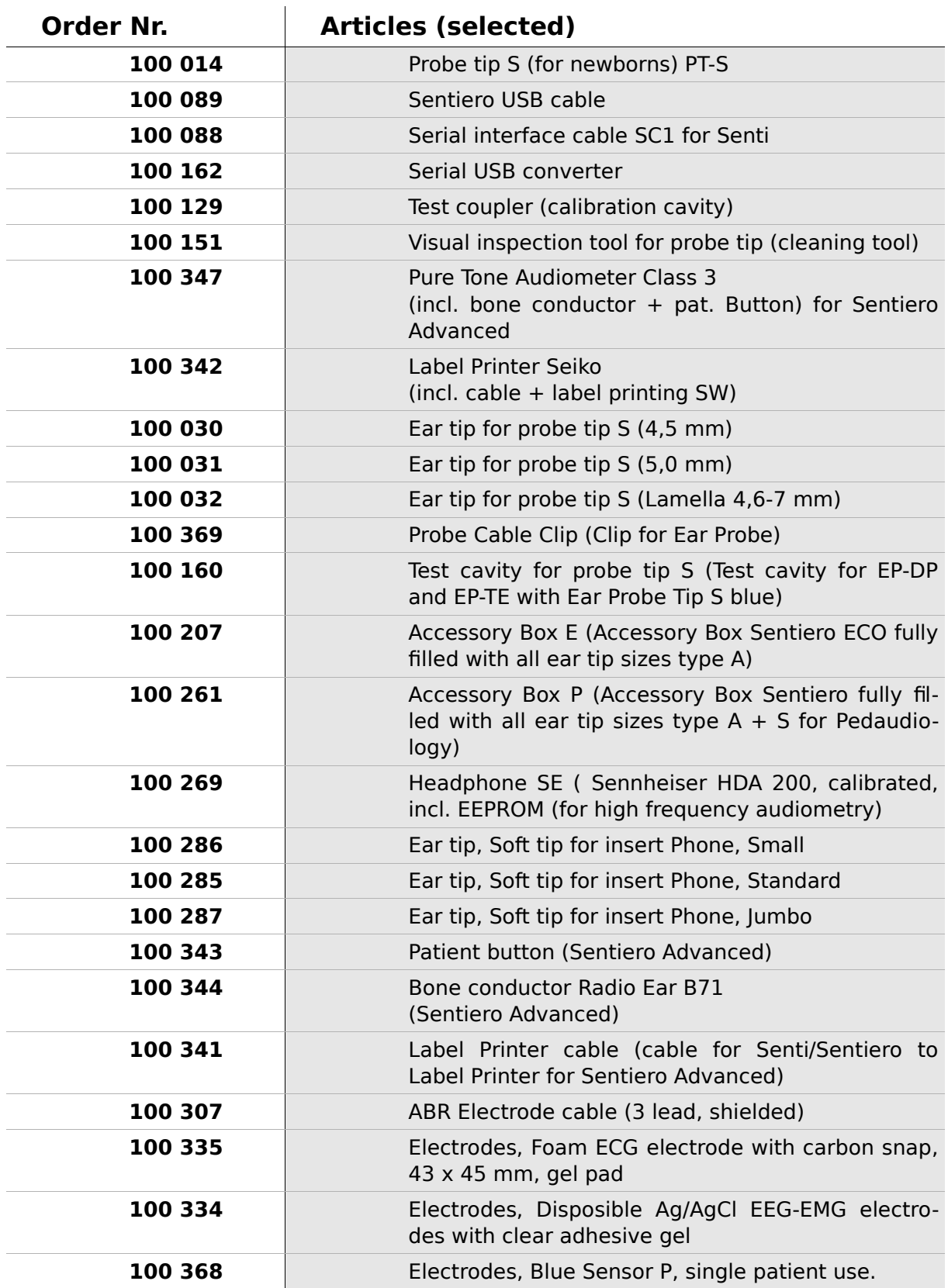

### **9 Technical specifications, standards, manufacturer's data**

#### **9.1 Device classification and applied standards**

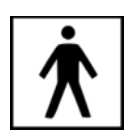

Device class IIa (according to Directive 93/42/EWG Appendix IX) Application part BF Directive 93/42/EWG concerning medical products (1993, modified by 2007/47/EG) German Medical Devices Act (Medizinproduktegesetz MPG) (2002) EN ISO 9001 (2008) EN ISO 13485 (2010) EN ISO 14971 (2009) EN ISO 10993-1 (2010) EN 60601-1 (2007) EN 60601-1-2 (2007) EN 60601-1-4 (2001) EN 60601-1-6 (2010) EN 60601-2-40 (1998) EN 1041 (2008) EN 980 (2008) EN 60645-1 (2002) (Audiometry) EN 60645-6 (2010) EN 60645-7 (2010) EN 389-1(2000) ,-2(1996),-3(1999),-4(1999) EN 62304 (2007)

All laws, directives and standards apply in their latest version.

#### **9.2 Device, storage, transport**

#### **Device**

Device dimensions: 209.3 x 98.0 x 34.8 mm Weight (incl. Rechargeable battery pack and ear probe): 660 g Real time clock Rechargeable battery pack: duration of life  $> 2$  years Interfaces: RS232 up to 115 kbps; USB Display: 240 x 320 pixel; graphic LCD 3.5" Resistive touch screen Up to five selectable languages per language pack Power consumption: max 2 W (400 mA)

#### **Power supply / rechargeable battery**

Power supply: auto backlight control; automatic shutoff; double voltage control Maximum operating time with fully charged batteries: 6 hours Rechargeable battery pack: 4.8 V NiMH Input voltage: 100-240 V – AC 47-63 Hz, 0.16-0.29 A Output voltage: 8-11 V; DC 12 W max. Maximum charging cycles: 500 - 1000 Maximum charging time: 2 hours

#### **Storage and transport**

Please keep the device in the provided carrying case in order to protect the device and its accessories against external forces and environment impacts. Extreme storage and operating conditions may result in breakage of the touch screen display (extremely low temperature) or in impairment of the device's calibration.

Storage temperature: 0-40°C (32-104°F) Operating temperature: 10-40°C (50-104°F) Air humidity: 20-80% rel. Air pressure: 900-1030 hPa

#### **9.3 Modules**

You will find further information with respect to the available modules in the How-To manual.

#### **MAGIC**

Frequencies: 0.25, 0.5, 1, 2, 3, 4, 6, 8 kHz Stimulus levels: 5 to 70 dB HL (in steps of 5 dB)

#### **PTA4**

Screening audiometer class 4 according to EN 60645-1 Frequencies: 0.25, 0.5, 1, 2, 3, 4, 6 kHz Stimulus levels: 0 to 70 dB HL (in steps of 5 dB)

#### **PTA4 Extended**

Screening audiometer class 4 according to EN 60645-1 with extended frequency/level range Frequencies: 0.25, 0.5, 1, 2, 3, 4, 6, 8 kHz Stimulus levels: -10 to max. 110 dB HL (in steps of 5 dB)

#### **PTA3**

Audiometer class 3 according to EN 60645-1 Frequencies: 0.25, 0.5, 1, 2, 3, 4, 6, 8 kHz Stimulus levels: -10 to max. 110 dB HL (in steps of 5 dB)

#### **PTA-HF**

Only in connection with headphone Sennheiser HDA 200 extends PTA3 with frequencies: 9; 10; 11,2; 12,5; 14; 16 kHz Stimulus levels: max 70 dB HL

#### **SUN**

Speech understanding in noise Speech level: 50-70 dB HL (in steps of 5 dB HL) Optional free field loudspeaker calibration via CCITT noise Different languages (pronounciations of VCV) selectable: Italian, German (validated), French, English (in validation) – additional languages after request.

#### **MATCH (Mainzer 1a)**

Image based speech test for children from 2.5 yrs on (via headphone, freefield, insert earphones)

Stimulus level: 0 - 65 dB HL (step 1 dB)

Threshold estimation (SRT - Speech recognition threshold) with adaptive algorithm or discrimination loss estimation with fixed level.

#### **MAUS**

Copyright Westra Elektroakustik GmbH 2003/2004 – Details in separate manual. Author A. Nikisch et al.

#### **DPOAE (Quick mode)**

Sample rate: 24 kHz Frequency ratio  $f_2/f_1$ : 1.2 Level ratio  $L_2/L_1$ : scissor paradigm Measurement interval: 512 samples Frequencies  $f_2$ : 1.5, 2, 3, 4, 6, 8 kHz (single and multiple selections possible) Stimulus levels  $L_2$ : 35 to 65 dB HL (in steps of 5 dB) (single and multiple selections possible)

#### **DPOAE (Threshold mode)**

Sample rate: 24 kHz Frequency ratio  $f_2/f_1$ : 1.2 Measurement interval: 512 samples Frequencies  $f_2$ : 1.5, 2, 3, 4, 6, 8 kHz (single and multiple selections possible) Stimulus level  $L_2$ : 65 to 20 dB HL Level ratio  $L_2/L_1$ : scissor paradigm (with automatic level optimization of  $L_1$ )

#### **TEOAE**

Sample rate: 16 kHz Stimulus level: ca. 80 dB SPL peak Stimulus type: nonlinear click Statistical stop criterion (TE Quick) or user-defined stop criterion (SNR: 3, 6, or 9 dB) in 3, 4, or 5 out of 5 frequency bands  $(1, 1.5, 2, 3, 4$  kHz) (TE Diag) Window of analysis: 5-13 ms post stimulus

#### **ABR**

Stimulus type: Click, broadband chirp, Polarity: positive, negative, alternating Level: 5 dB nHL - 90 dB nHL, (Single or multiple selection – up to 5 Level per test sequence)

Rate: 10,0 Hz bis 89,9 Hz (Jitter), Parameter: Masking, Jitter, Auto Proceed, Auto Stop, 5 (editable) Presets Recording, processing, storage Window size: up to 30 ms 1.000 - 20.000 averages Weighted averaging algorithm for artefact rejection Continuous monitoring of electrode impedance Display and storage of waveform, impendance, residual noise, averages, peak marker (editable)

Stimuli: Insert earphones, headphones Future options: Bone conductor Ear probe Frequency specific stimulus (Hi/Mid/Low Chirp)

#### **9.4 Accessories**

Accessories like e.g. headphones or insert earphones or electrode cables include separate manuals / data sheets which contain important information.

#### <span id="page-46-0"></span>**9.5 Electromagnetic compatibility report (EMC report)**

The EMC report certifies the conformity with respect to the mentioned requirements. Two reports have been issued by independent laboratories in 2009 and 2011. **Sentiero** can be used in an environment with electromagnetical radiation as specified in the detail report (see fig. 26). The user shall take care, that the device is used in an environment with minimum distances to potential radiators as mentioned in fig. 27 (table with Nennleistung  $=$  effective power and Abstand  $=$ distance, dependant on frequency of radiator /sender).

SCHWILLEI ELEKTRONIK Labor für die Prüfung der elektromagnetischen Verträglichkeit Electromagnetic Compatibility Testing Laboratory

**SCHWILLE - ELEKTRONIK** Produktions- und Vertriebs GmbH Benzstrasse 1 A 85551 Kirchheim/ Germany

#### **EMV Prüfbericht EMC Testreport**

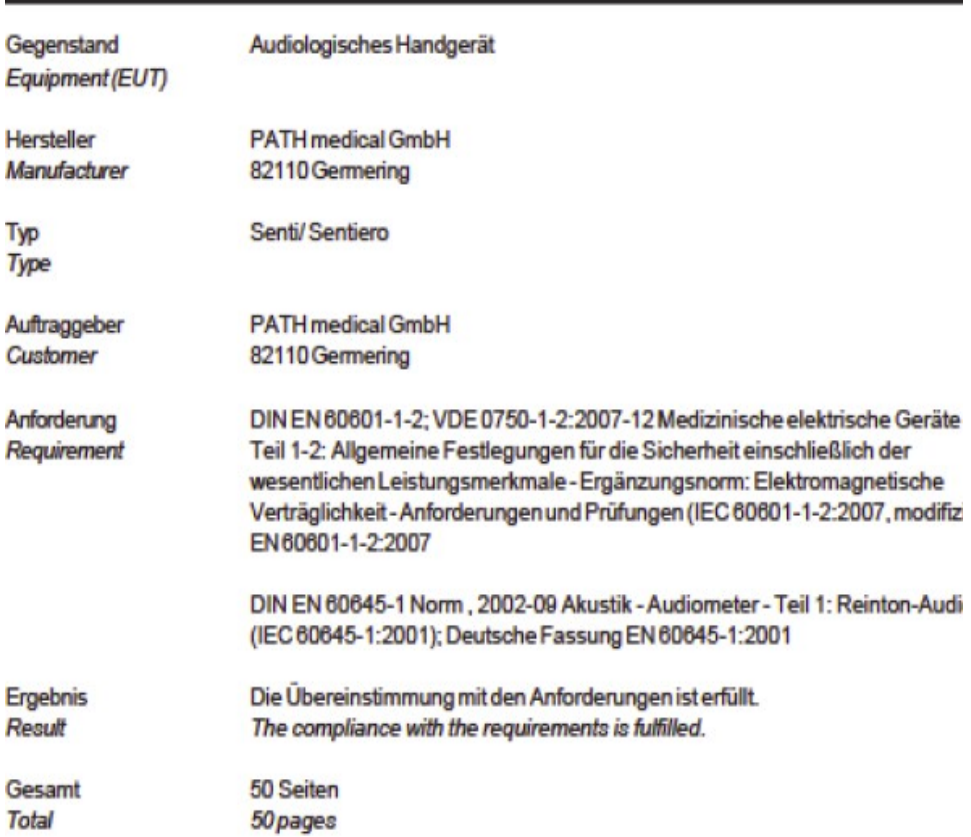

Dieser Prüfbericht darf nur vollständig und unverändert weiterverbreitet werden. Auszüge und Änderungen I Genehmigung des ausstellenden Laboratoriums. Prüfberichte ohne Unterschrift und Stempel haben kein Die Prüfergebnisse beziehen sich ausschließlich auf den Prüfgegenstand. Die Messgrößen und di Kalibrierungen sind rückführbar auf nationale DKD Einheiten.

This test report may not be reproduced other than in full except with the permission of the issuing labo reports without signature and seal are not valid. This test report applies to the tested object only. The m and annual calibration is traceable to national DKD normals.

*Fig. 25: Copy of the electromagnetic compatibility (EMC) report, bilingual German / English, issued 2009*

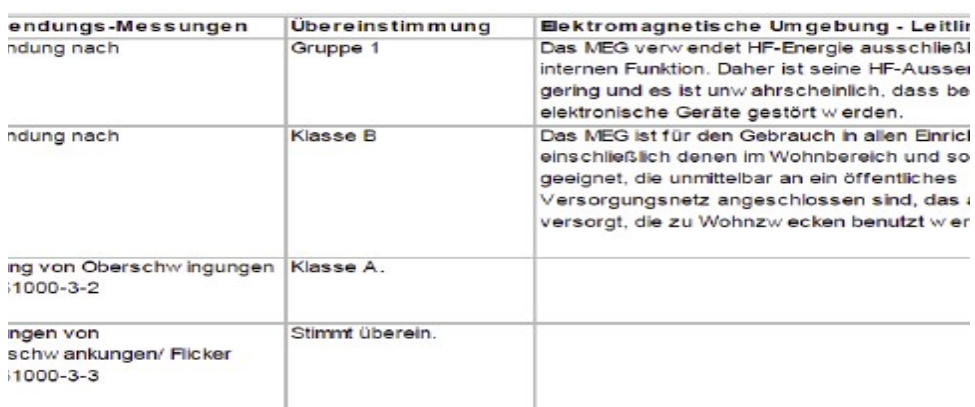

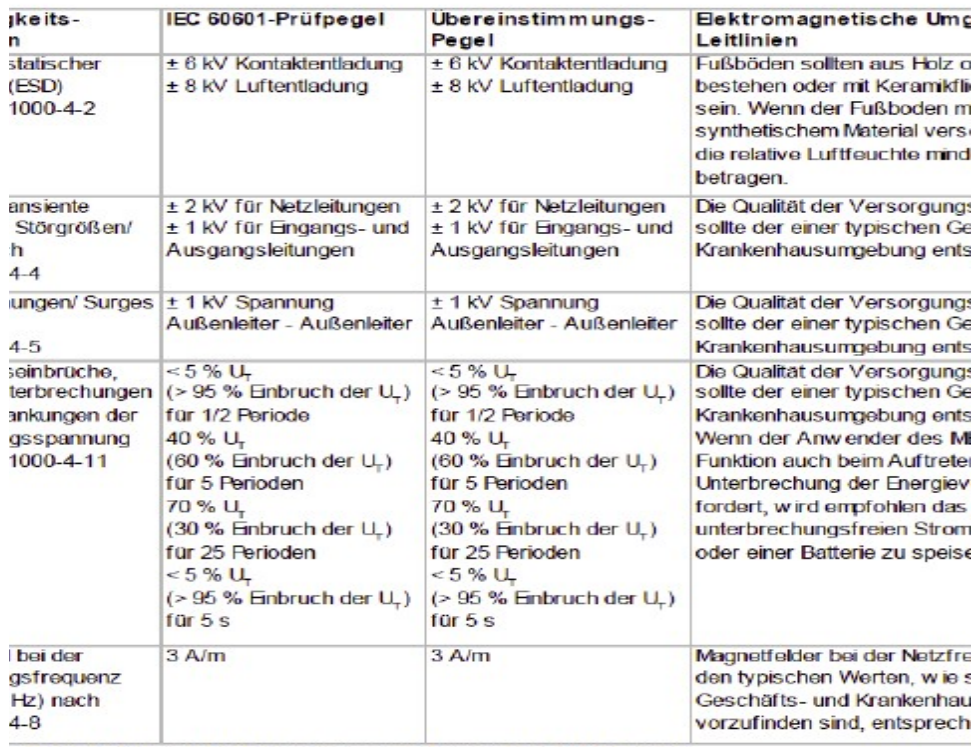

*Fig. 26: Copy of electromagnetic compatibility detail report*

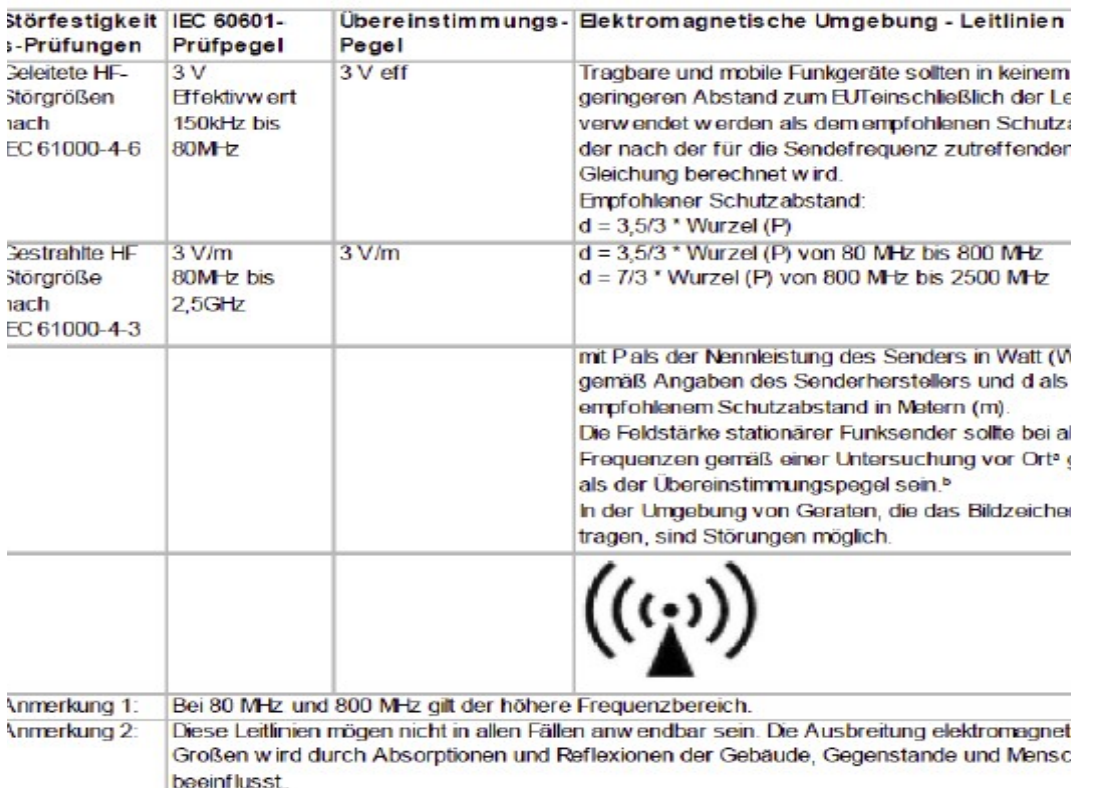

antiero ist für den Betrieb in einer elektromagnetischen Umgebung bestimmt, in der die HF-Störg introlliert sind.

er Kunde oder der Anwender kann dadurch helfen, elektromagnetische Störungen zu vermeiden, i an Mindestabstand zwischen tragbaren und mobilen HF-Telekommunikationsgeräten (Sendern) ur antiero abhängig von der Ausgangsleistung des Kommunikationsgerätes, wie unten angegeben -

annleistung des Senders W Schutzabstand, abhängig von der Sendefrequenz

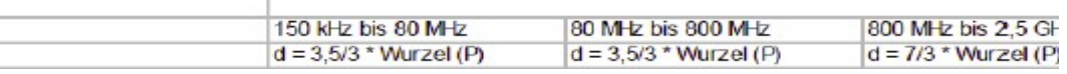

*Fig. 27: Copy of electromagnetic compatibility detail report, distance to radiator/sender dependant on frequency*

This is a blank page due to production process. Take your notes here:

#### **Made in Germany by PATH medical GmbH**

PATH medical GmbH Landsberger Straße 63 82110 Germering Germany Tel. +49 89 800 76 502 Fax +49 89 800 76 503 **http://www.pathme.de**

## $C_{0124}$